Modification's made to Vtiger 5.1

## Max length of edit fields to be dynamic

October 26, 2015 by Dave Umrysh

So I ran into an interesting problem today (not sure why it has never posed an issue in the past). We have a custom field in our SalesOrder module that we have set to 255 characters long but when the sales team clicks on the edit button it only allows then to enter a max of 100 characters.

Warehouse Instructions Save or Cancel

Search

About

Announcement

Database

Email

Mobile App

Products

Purchase Orders Related Lists

Sales Order

ouics oraci

Searci

Taxes User Rights

Umrysh

### Read the rest of this entry »

#### **Similar Posts:**

- Attach Purchase Orders to Accounts
- Assign Products to Users/Groups
- "Locate Map" Button on Sales Orders
- Unit Price for Purchase Orders on a Product's More Information Tab
- Mobile Add-On

### Share your thoughts

### Mail could not be sent to the admin user

July 24, 2014 by Dave Umrysh

I was having issues changing the settings for the outgoing mail server. I kept getting the error "Mail could not be sent to the admin user" even though I knew the settings were correct.

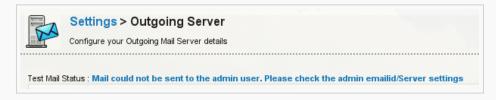

I found a post that detailed a way to change the phpmailer class to utilize sendmail. This fixed me :)

```
1. Modify class.phpmailer.php in /modules/email/
2. Change:
function IsSMTP() {
   $this->Mailer = "smtp";
}

To:
function IsSMTP() {
   $this->Mailer = "sendmail";
}
```

#### **Similar Posts:**

- Speed up The Sending of Email
- One Announcement at a Time

- Assign Products to Users/Groups
- More Descriptive Emails
- "Locate Map" Button on Sales Orders

#### Share your thoughts

## How to recover from error: unexpected ',' in sharing\_priveleges

February 11, 2014 by Angelo Paglialonga

Everyone sometimes could be facing a situation of Vtiger database corruption, so in this brief post I'll explain my experience and how I did recover.

Recently a customer called me with the following problem: it's impossible to add a new user and enable old ones modifying their user permissions. My customer was facing the following misterious error:

Parse error: syntax error, unexpected ',' in /[vtiger home]/user\_privileges/sharing\_privileges[some number].php

looking into that file I've found the following line referenced by that error message:

```
<?php //This is the sharing access privilege file
$defaultOrgSharingPermission=array('2'=>1,'4'=>3,'6'=>3,'7'=>1,'9'=>3,'13'=>3,'16'=>3,'20'=>1,'21'=>3,
'22'=>1,'23'=>3,'26'=>0,'8'=>3,'14'=>2,'32'=>,'37'=>2,'38'=>2,'42'=>,'44'=>,'49'=>,'50'=>2,'51'=>,'52'=>,'54'=>,);
```

The array above was showing pairs made of "module code" => "sharing permission"

Sharing permissions go from 0 to 7 and their meaning is written in vtiger\_org\_share\_acction\_mapping db table.

After reading some forum posts I've found that a possible solution could be correcting NULL values in the privilege column, inside table <a href="https://viger\_def\_org\_share">vtiger\_def\_org\_share</a>.

Unfortunately vtiger\_def\_org\_share was apparently flawless, so I checked again the sharing\_privileges[some number].php file and I noted that some pairs "entity"=> "privilege" were incomplete like this: "entity"=> "".

I've checked those unpaired entity numbers to be sure that I was not dealing with user modules such as "Leads" and after that I modified the createUserPrivilegesfile.php file that, as the name implies, assigns user privileges; so I did the following:

I've searched for the lines

```
$newbuf .= "?>"; fputs($handle, $newbuf);
```

and I replaced those occurrencies with:

In this way before variable \$newbuf is written into files sharing\_privileges[some number].php I've corrected every incomplete key=>value occurrence and... it worked!

If you need further help on Vtiger CRM, you may contact me, that's my job :)

#### **Similar Posts:**

- Assign Products to Users/Groups
- Product Code Displayed on Sales Orders, Purchase Orders, and Quotes
- Max length of edit fields to be dynamic
- Mail could not be sent to the admin user
- Unit Price for Purchase Orders on a Product's More Information Tab

### Share your thoughts

## Relationships in the Database

May 12, 2013 by Dave Umrysh

A coworker of mine, Jeff Stauffer [http://www.stauffers.ca], has begun working on compiling relationship diagrams for the modules in Vtiger and has been nice enough to allow me to share them:)

He has set up a public folder using BitTorrent Sync where he will be updating and adding diagrams as time permits.

The BTSync Key for the folder is: R3GZT4G6M47XHMX2D5LHHVMRG6UAY7PQ2

Enjoy!

#### **Similar Posts:**

- How to recover from error: unexpected ',' in sharing priveleges
- Dealing With "One-time Use" Products
- Assign Products to Users/Groups
- Search Box On by Default
- One Announcement at a Time

Share your thoughts

### Unit Price for Purchase Orders on a Product's More Information Tab

February 27, 2013 by Dave Umrysh

When viewing the "More Information" tab on a Product we are given a quick summary of the Purchase Orders it has been included in. I had a request from the purchasing department to add a column to this summary showing the unit price of the product.

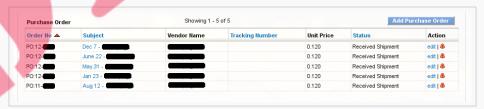

In the past when changing the columns in related lists I simply followed the instructions as laid out in this great forum post by Tugami:

https://forums.vtiger.com/viewtopic.php?f=139&t=54699(mirror)

But this time I ran into a snag and had to add some extra code in ListViewUtils.php

Read the rest of this entry »

### **Similar Posts:**

- More Descriptive Emails
- Account Product List Based on Quotes
- Assign Products to Users/Groups
- Product Code Displayed on Sales Orders, Purchase Orders, and Quotes
- Mobile Add-On

### 2 Comments

### Attach Purchase Orders to Accounts

January 16, 2013 by Dave Umrysh

Full credit for this modification goes to Mostafa Elaghil, who was kind enough to let me share how he did it :) (melaghil@googlemail.com)

It seems quite a few people have been trying to find a simple way to attach Purchase Orders to an Account instead of a Vendor. Due to the way the Vtiger developers designed the original workflow an Account can not also be a Vendor (even though you can attach Contacts to

each).

Mostafa's solution was to add a new field to the Purchase Order module that allows you to select an Account. You still have to assign a Vendor to the Purchase Order (as not to break the workflow) so we simply create a dummy Vendor to use for this purpose.

His steps are as follows:

Read the rest of this entry »

#### **Similar Posts:**

- Purchase Order Loads From Vendor Product List
- Unit Price for Purchase Orders on a Product's More Information Tab
- Sort Related Lists by Order Number
- Product Code Displayed on Sales Orders, Purchase Orders, and Quotes
- Account Product List Based on Quotes

#### 2 Comments

## Purchase Order Loads From Vendor Product List

February 10, 2012 by Dave Umrysh

Wouldn't it be great if when you selected the vendor for the Purchase Order the only products that are listed are the ones from that vendor?

In our application we have a lot of products in our global product list and it was getting frustrating to always have to search though the entire list when Vtiger already stores a product list for each vendor. With this mod the product list pop-up only shows the products already added to the specified vendor. You can then click to show all products if you need to.

Read the rest of this entry »

#### **Similar Posts:**

- Product Code Displayed on Sales Orders, Purchase Orders, and Quotes
- "Locate Map" Button on Sales Orders
- Attach Purchase Orders to Accounts
- Mobile Add-On
- Assign Products to Users/Groups

### Share your thoughts

## "Locate Map" Button on Sales Orders

January 26, 2012 by Dave Umrysh

In Vtiger 5.1 I found the little "Locate Map" button very handy when viewing accounts and thought It would work very well in the Sales Order module.

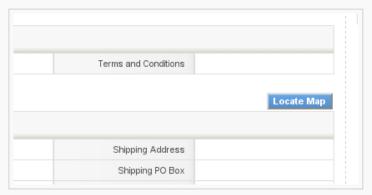

#### Read the rest of this entry »

### **Similar Posts:**

- Product Code Displayed on Sales Orders, Purchase Orders, and Quotes
- Attach Purchase Orders to Accounts

- Max length of edit fields to be dynamic
- More Descriptive Emails
- Taxes Default to Group

### 9 Comments

## Retain Currency on Duplicates

December 10, 2011 by Dave Umrysh

We noticed that when we duplicated a Sales Order the currency was always set to the default for that user instead of copying over from the original record (Same thing happened for Purchase Orders and Quotes). From what I can tell this is simply a bug in the coding of the file "EditView.php". Currently when you duplicate a record Vtiger attempts to find the original currency after it has already set \$focus->id to "". I am sure this has been fixed in later versions of Vtiger but for all of us still using 5.1 here is the fix:)

We will be editing the following files: modules/Salesorder/EditView.php modules/PurchaseOrder/EditView.php modules/Quotes/EditView.php

Near the bottom of each of the files you will find this code:

We need to cut and paste it so it is located above this code:

```
if(isset($_REQUEST['isDuplicate']) && $_REQUEST['isDuplicate'] == 'true') {
    $smarty->assign("DUPLICATE_FROM", $focus->id);
    $QUOTE_associated_prod = getAssociatedProducts("Quotes", $focus);
    $log->debug("Mode is Duplicate. Quoteid to be duplicated is ".$focus->id);
    $focus->id = "";
    $focus->mode = '';
}
```

Make sure you change the text in **bold** to reflect the module you are editing.

#### **Similar Posts:**

- Account Product List Based on Quotes
- One Announcement at a Time
- Remind Users about Shipping Currency
- More Descriptive Emails
- Mobile Add-On

Share your thoughts

## Product Code Displayed on Sales Orders, Purchase Orders, and Quotes

November 25, 2011 by Dave Umrysh

For our application we felt it would be very beneficial to have the product code of the items be displayed on the Sales Orders, Purchase Orders and Quotes. I decided to complete this differently for the Detail View and the Create/Edit view of the modules. Because we felt we did not need to see the "Quantity in Stock" of items once an order had been submitted I changed this column to display the product numbers when in Detail View.

Read the rest of this entry »

| •            | Purchase Order Loads From Vendor Product List |
|--------------|-----------------------------------------------|
| •            | Account Product List Based on Quotes          |
| •            | Retain Currency on Duplicates                 |
| •            | Mobile Add-On                                 |
| •            | Sort By Newest First on Global Search Results |
|              |                                               |
| <u>17 Co</u> | <u>mments</u>                                 |
|              | < Older Entries                               |
|              |                                               |

**Similar Posts:** 

Modification's made to Vtiger 5.1

### **About**

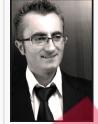

Angelo Paglialonga is a consultant for clients utilizing vTiger. His specialties include specific solutions for companies of online services, meters portals for photovoltaic customers, CRM for non-exclusive commercial agents, agencies, marketing and communication, advertising space reservations and management of wedding portals.

http://angelopaglialonga.com

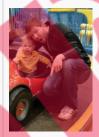

Dave Umrysh is a self taught vTiger programmer. At the start of 2011 his company moved to vTiger 5.1 as their new CRM software and he have been playing around and modifying the code since.

http://umrysh.com

Please send any questions or feedback to <a href="mailto:info@vtigermods.com">info@vtigermods.com</a>

Search

About

Announcement
Database
Email
Mobile App
Products
Purchase Orders
Related Lists
Sales Order
Search
Taxes
User Rights

Umrysh

Modification's made to Vtiger 5.1

## How to recover from error: unexpected ',' in sharing\_priveleges

February 11, 2014 by Angelo Paglialonga

Everyone sometimes could be facing a situation of Vtiger database corruption, so in this brief post I'll explain my experience and how I did

Recently a customer called me with the following problem: it's impossible to add a new user and enable old ones modifying their user permissions. My customer was facing the following misterious error:

Parse error: syntax error, unexpected ',' in /[vtiger home]/user\_privileges/sharing\_privileges[some number].php

looking into that file I've found the following line referenced by that error message:

```
<?php //This is the sharing access privilege file</pre>
$defaultOrgSharingPermission=array('2'=>1,'4'=>3,'6'=>3,'7'=>1,'9'=>3,'13'=>3,'16'=>3,'20'=>1,'21'=>3,
122'=>1, 123'=>3, 126'=>0, 18'=>3, 114'=>2, 132'=>, 137'=>2, 138'=>2, 142'=>, 144'=>, 149'=>, 150'=>2, 151'=>, 152'
=>, '54'=>,);
```

The array above was showing pairs made of "module code" => "sharing permission"

Sharing permissions go from 0 to 7 and their meaning is written in vtiger\_org\_share\_acction\_mapping db table.

After reading some forum posts I've found that a possible solution could be correcting NULL values in the privilege column, inside table vtiger\_def\_org\_share.

Unfortunately vtiger\_def\_org\_share was apparently flawless, so I checked again the sharing\_privileges[some number].php file and I noted that some pairs "entity"=> "privilege" were incomplete like this: "entity"=>"".

I've checked those unpaired entity numbers to be sure that I was not dealing with user modules such as "Leads" and after that I modified the createUserPrivilegesfile.php file that, as the name implies, assigns user privileges; so I did the following:

I've searched for the lines

```
$newbuf .= "?>"; fputs($handle, $newbuf);
```

and I replaced those occurrencies with:

```
//+start
                        $newbuf = str replace("=>,", "=>1,", $newbuf);
                        $newbuf .= "?>";
       //-end
                        fputs($handle, $newbuf);
```

In this way before variable \$newbuf is written into files sharing\_privileges[some number].php I've corrected every incomplete key=>value occurrence and if worked!

If you need further help on Vtiger CRM, you may contact me, that's my job:)

#### **Similar Posts:**

- Assign Products to Users/Groups
- Product Code Displayed on Sales Orders, Purchase Orders, and Quotes
- Max length of edit fields to be dynamic
- . Mail could not be sent to the admin user
- Unit Price for Purchase Orders on a Product's More Information Tab

Tagged with: vtiger crm

Categorised as: Database, User Rights

Search

About

Database Email Mobile App **Products** 

Announcement

**Purchase Orders** Related Lists Sales Order

**User Rights** 

Umrysh

|   | Leave a Reply                                                          |
|---|------------------------------------------------------------------------|
| , | Your email address will not be published. Required fields are marked * |
|   | Comment                                                                |
|   | Notify me of followup comments via e-mail                              |
|   | Name *                                                                 |
|   | Email *                                                                |
| , | Website Post Comment                                                   |
|   | Website                                                                |

Modification's made to Vtiger 5.1

## Relationships in the Database

May 12, 2013 by Dave Umrysh

A coworker of mine, Jeff Stauffer [http://www.stauffers.ca], has begun working on compiling relationship diagrams for the modules in Vtiger and has been nice enough to allow me to share them:)

He has set up a public folder using BitTorrent Sync where he will be updating and adding diagrams as time permits.

The BTSync Key for the folder is: R3GZT4G6M47XHMX2D5LHHVMRG6UAY7PQ2

Enjoy!

### **Similar Posts:**

- How to recover from error: unexpected ',' in sharing\_priveleges
- Dealing With "One-time Use" Products
- Assign Products to Users/Groups
- Search Box On by Default
- One Announcement at a Time

Tagged with: Database, Relationships

Categorised as: Database

Announcement Database

Search

About

Email Mobile App Products

Purchase Orders Related Lists

> Sales Order Search Taxes

User Rights

Umrysh

Comment

Email \*
Website

| ed |
|----|
| E  |

Notify me of followup comments via e-mail

Name \*

Post Comment

Modification's made to Vtiger 5.1

### Unit Price for Purchase Orders on a Product's More Information Tab

February 27, 2013 by Dave Umrysh

When viewing the "More Information" tab on a Product we are given a quick summary of the Purchase Orders it has been included in. I had a request from the purchasing department to add a column to this summary showing the unit price of the product.

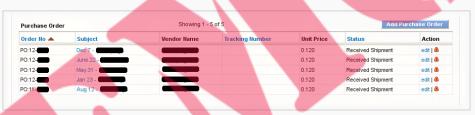

In the past when changing the columns in related lists I simply followed the instructions as laid out in this great forum post by Tugami:

https://forums.vtiger.com/viewtopic.php?f=139&t=54699(mirror)

But this time I ran into a snag and had to add some extra code in ListViewUtils.php

Here are the steps I took to get the functionality in my copy of Vtiger.

In the file modules/Products/Products.php inside the function get\_purchase\_orders add the line vtiger\_inventoryproductrel.listprice, to the query like so:

In the file modules/PurchaseOrder/PurchaseOrder.php add 'vtiger\_inventoryproductrel'=>'id' to \$tab\_name\_index and 'vtiger\_inventoryproductrel' to \$tab\_name\_like so:

```
var $tab_name =
Array('vtiger_crmentity','vtiger_purchaseorder','vtiger_pobillads','vtiger_poshipads','vtiger_purchase
ordercf','vtiger_inventoryproductrel');

var $tab_name_index =
Array('vtiger_crmentity'=>'crmid','vtiger_purchaseorder'=>'purchaseorderid','vtiger_pobillads'=>'pobil
laddressid','vtiger_poshipads'=>'poshipaddressid','vtiger_purchaseordercf'=>'purchaseorderid','vtiger_inventoryproductrel'=>'id');
```

Then a little further down alter \$list\_fields and \$list\_fields\_name to include Unit Price:

```
var $list_fields = Array(
    // Module Sequence Numbering
    //'Order No'=>Array('crmentity'=>'crmid'),
    'Order No'=>Array('purchaseorder'=>'purchaseorder_no'),
    // END
    'Subject'=>Array('purchaseorder'=>'subject'),
    'Vendor Name'=>Array('purchaseorder'=>'vendorid'),
    'Tracking Number'=>Array('purchaseorder'=> 'tracking_no'),
    'Total'=>Array('purchaseorder'=>'total'),
    'Unit Price'=>Array('inventoryproductrel'=>'listprice'),
    'Status'=>Array('purchaseorder'=>'postatus')
    // 'Assigned To'=>Array('crmentity'=>'smownerid')
    );

var $list_fields_name = Array(
    'Order No'=>'purchaseorder_no',
```

Search

About

Announcement
Database
Email
Mobile App
Products
Purchase Orders
Related Lists
Sales Order
Search

**User Rights** 

Umrysh

```
'Subject'=>'subject',
'Vendor Name'=>'vendor_id',
'Tracking Number'=>'tracking_no',
'Total'=>'hdnGrandTotal',
'Unit Price'=>'listprice',
'Status'=>'postatus'
// 'Assigned To'=>'assigned_user_id'
);
```

Now this is where I hit the snag. I wasn't getting any of the Unit Prices to show up. It seemed to have to do with the fact I do not have an entry in the *vtiger\_field* database table for listprice. As a workaround I added four lines of code to the file *include/utils/ListViewUtils.php* in the function *getValue*. Right below the code dealing with "getting event status in Custom view" add the following:

```
//added for getting event status in Custom view - Jaguar
if($module == 'Calendar' && ($colname == "status" || $colname == "eventstatus"))

{
        $colname="activitystatus";
}
//Ends
if($fieldname == "listprice")
{
        $colname = "listprice";
}
$field_val = $adb->query_result($list_result,$list_result_count,$colname);
```

And that should do it:)

### **Similar Posts:**

- More Descriptive Emails
- Account Product List Based on Quotes
- Assign Products to Users/Groups
- Product Code Displayed on Sales Orders, Purchase Orders, and Quotes
- Mobile Add-On

Tagged with: listprice, Purchase Order, Unit Price

Categorised as: Products, Purchase Orders, Related Lists

## 2 Comments

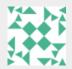

marijus says:

May 30, 2013 at 11:22 pm

Hello,

I was searching for the possibility to show unit price on the products More information window. And it is great to found it here posted.

I followed reccomendations and changed the code.

It works, but...:

If in module's

var \$list\_fields\_name = Array(...

I am inserting

'Unit Price'=>'listprice',

then on Product more information window I am getting an error:

Warning: Invalid argument supplied for foreach() in ....\include\utils\ListViewUtils.php on line 1418

AND when saving new quote\so\po a additional first row is added with blank services (quantity none, price none) and in Group tax the VAT is corrected to 0. This doesnt happens after the quote is edited.

Maybe you have any ideas what is happening?

I am using vTiger 5.2.1

Reply

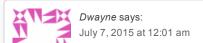

| l am using vTiger 6.2.0                                            |              |
|--------------------------------------------------------------------|--------------|
| Thank You                                                          |              |
| Reply                                                              |              |
| Leave a Reply                                                      |              |
| Your email address will not be published. Required fields are mark | red *        |
| Notify me of followup comments via e-mail                          |              |
| Name *                                                             |              |
| Email * Website                                                    |              |
|                                                                    | Post Comment |

I just have a question to whether this will pick the price from the purchase order or from the product information. The

reason i ask this is, for our system we don't set a list price for a product when creating it in the system.

Hello,

Modification's made to Vtiger 5.1

### Attach Purchase Orders to Accounts

January 16, 2013 by Dave Umrysh

Full credit for this modification goes to Mostafa Elaghil, who was kind enough to let me share how he did it:) (melaghil@googlemail.com)

Search

About

Announcement
Database
Email
Mobile App
Products
Purchase Orders
Related Lists
Sales Order
Search
Taxes
User Rights

Umrysh

It seems quite a few people have been trying to find a simple way to attach Purchase Orders to an Account instead of a Vendor. Due to the way the Vtiger developers designed the original workflow an Account can not also be a Vendor (even though you can attach Contacts to each).

Mostafa's solution was to add a new field to the Purchase Order module that allows you to select an Account. You still have to assign a Vendor to the Purchase Order (as not to break the workflow) so we simply create a dummy Vendor to use for this purpose.

His steps are as follows:

- 1. Add a new custom field of type "Text" called "Organization" under the Purchase Order module.
- 2. Modify the record for this new field in the database.

```
update vtiger_field set uitype = "10" where tablename = "vtiger_purchaseordercf" and fieldlabel
= "Organization";
```

3. Next, insert a new row into the table "vtiger\_fieldmodulerel" where fieldid is the row ID added in "vtiger\_field", Module = "PurchaseOrder", and ReModule = "Accounts".

Select fieldid from vtiger\_field where tablename = "vtiger\_purchaseordercf" and fieldlabel =
"Organization";

Insert into vtiger\_fieldmodulerel values("<value found from the above Select
statement>","PurchaseOrder","Accounts","","0");

This will create a pop-up for the Organization field which will allow you to specify an organization/account.

4. Lastly, create a dummy Vendor to use when creating Purchase Orders.

### **Similar Posts:**

- Purchase Order Loads From Vendor Product List
- Unit Price for Purchase Orders on a Product's More Information Tab
- Sort Related Lists by Order Number
- Product Code Displayed on Sales Orders, Purchase Orders, and Quotes
- Account Product List Based on Quotes

Tagged with: Purchase Order

Categorised as: Purchase Orders

### 2 Comments

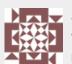

stu says: July 19, 2015 at 7:02 pm

Hi

| Does the work in vager of                                                                                                  |
|----------------------------------------------------------------------------------------------------|
| I tried your code (really been searching the web for days on how to do this, so thanks!) and I can see the field in 'view' |
| mode.                                                                                                    |
|                                                                                                    |
| However, when I press the Edit button, the field disappears and I can't change the value.                                  |

Reply

Any help appreciated.

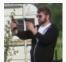

Dave Umrysh says: July 20, 2015 at 6:34 am

Good morning stu,

I wish I could be of more help but I really have no idea how to make it work in version 6. We forked our version of vTiger at 5.1 and I haven't had much experience with their code after 5.1

If the field is only showing on the main page and doesn't show up when in edit mode then I believe you have to alter the uitype of the field in the vtiger\_field database table. Possibly a uitype of 10 in vTiger 6 doesn't perform the same way as it did in 5.1

Reply

## Leave a Reply

| Your email address will not be published. Required fields are mark | ked *        |
|--------------------------------------------------------------------|--------------|
| Comment                                                            |              |
| Notify me of followup comments via e-mail                          |              |
| Name *                                                             |              |
| Email *                                                            |              |
| Website                                                            |              |
|                                                                    | Post Comment |

Modification's made to Vtiger 5.1

### Purchase Order Loads From Vendor Product List

February 10, 2012 by Dave Umrysh

Wouldn't it be great if when you selected the vendor for the Purchase Order the only products that are listed are the ones from that vendor?

In our application we have a lot of products in our global product list and it was getting frustrating to always have to search though the entire list when Vtiger already stores a product list for each vendor. With this mod the product list pop-up only shows the products already added to the specified vendor. You can then click to show all products if you need to.

We will be editing the following files:

include/js/Inventory.js

include/utils/ListViewUtils.php

In include/js/Inventory.js at line 79 change:

Announcement
Database
Email
Mobile App
Products
Purchase Orders
Related Lists
Sales Order
Search
Taxes
User Rights

Search

About

Umrysh

```
popuptype = 'inventory_prod';
        if (module == 'PurchaseOrder')
                popuptype = 'inventory_prod_po';
        var record_id = '';
    if (document.getElementsByName("account id").length != 0)
        record id= document.EditView.account id.value;
    if(record_id != '')
       window.open("index.php?
module=Products&action=Popup&html=Popup_picker&select=enable&form=HelpDeskEditView&popuptype="
popuptype "&curr_row=" rowId "&relmod_id=" record_id "&parent_module=Accounts&return_module=" module
"&currencyid="
currencyid, "productWin", "width=640, height=600, resizable=0, scrollbars=0, status=1, top=150, left=200");
                window.open("index.php?
module=Products&action=Popup&html=Popup picker&select=enable&form=HelpDeskEditView&popuptype="
popuptype "&curr_row=" rowId "&return_module=" module "&currencyid="
currencyid, "productWin", "width=640, height=600, resizable=0, scrollbars=0, status=1, top=150, left=200");
```

Into:

```
var record id = '';
            if(document.getElementsByName("account id").length != 0)
                       record_id= document.EditView.account_id.value;
                       popuptype = 'inventory prod';
                       if(module == 'PurchaseOrder')
                                             popuptype = 'inventory_prod_po';
                                              if(document.getElementsByName("vendor id").length != 0)
                                              record_id= document.EditView.vendor_id.value;
            if(record id != '')
                       if(module == 'PurchaseOrder')
                                              window.open("index.php?
\verb|module=Products\&action=Popup\&html=Popup_picker\&select=enable\&form=HelpDeskEditView\&popuptype="likerized" | likerized | likerized | likerized | likerized | likerized | likerized | likerized | likerized | likerized | likerized | likerized | likerized | likerized | likerized | likerized | likerized | likerized | likerized | likerized | likerized | likerized | likerized | likerized | likerized | likerized | likerized | likerized | likerized | likerized | likerized | likerized | likerized | likerized | likerized | likerized | likerized | likerized | likerized | likerized | likerized | likerized | likerized | likerized | likerized | likerized | likerized | likerized | likerized | likerized | likerized | likerized | likerized | likerized | likerized | likerized | likerized | likerized | likerized | likerized | likerized | likerized | likerized | likerized | likerized | likerized | likerized | likerized | likerized | likerized | likerized | likerized | likerized | likerized | likerized | likerized | likerized | likerized | likerized | likerized | likerized | likerized | likerized | likerized | likerized | likerized | likerized | likerized | likerized | likerized | likerized | likerized | likerized | likerized | likerized | likerized | likerized | likerized | likerized | likerized | likerized | likerized | likerized | likerized | likerized | likerized | likerized | likerized | likerized | likerized | likerized | likerized | likerized | likerized | likerized | likerized | likerized | likerized | likerized | likerized | likerized | likerized | likerized | likerized | likerized | likerized | likerized | likerized | likerized | likerized | likerized | likerized | likerized | likerized | likerized | likerized | likerized | likerized | likerized | likerized | likerized | likerized | likerized | likerized | likerized | likerized | likerized | likerized | likerized | likerized | likerized | likerized | likerized | likerized | likerized | likerized | likerized | likerized | likerized | likerized | likerized | likerized | lik
popuptype "&curr row=" rowId "&relmod id=" record id "&parent module=Vendors&return module=" module
"&currencyid="
currencyid, "productWin", "width=640, height=600, resizable=0, scrollbars=0, status=1, top=150, left=200");
                       else
                                              window.open("index.php?
module=Products&action=Popup&html=Popup picker&select=enable&form=HelpDeskEditView&popuptype="
popuptype "&curr_row=" rowId "&relmod_id=" record_id "&parent_module=Accounts&return_module=" module
"&currencyid="
currencyid, "productWin", "width=640, height=600, resizable=0, scrollbars=0, status=1, top=150, left=200");
                       }
                       else
                                              window.open("index.php?
```

```
module=Products&action=Popup&html=Popup_picker&select=enable&form=HelpDeskEditView&popuptype="
popuptype "&curr_row=" rowId "&return_module=" module "&currencyid="
currencyid, "productWin", "width=640, height=600, resizable=0, scrollbars=0, status=1, top=150, left=200");
}
```

And In include/utils/ListViewUtils.php around line 3806 where there is the if statement:

```
if($relmodule == 'Accounts')
```

Extend the clause to include the following elseif

### **Similar Posts:**

• Product Code Displayed on Sales Orders, Purchase Orders, and Quotes

Your email address will not be published. Required fields are marked \*

- "Locate Map" Button on Sales Orders
- Attach Purchase Orders to Accounts
- Mobile Add-On
- Assign Products to Users/Groups

Tagged with: <u>Product List</u>, <u>Purchase Order</u>

Categorised as: <u>Products</u>, <u>Purchase Orders</u>

### Leave a Reply

| Comment |  |
|---------|--|
|         |  |
|         |  |

Notify me of followup comments via e-mail

Name \*

Email \*

Website

Post Comment

Modification's made to Vtiger 5.1

## "Locate Map" Button on Sales Orders

January 26, 2012 by Dave Umrysh

In Vtiger 5.1 I found the little "Locate Map" button very handy when viewing accounts and thought It would work very well in the Sales Order module.

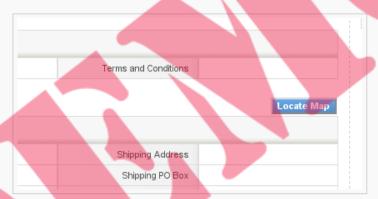

We will be editing the following files: Smarty/templates/InventoryDetailView.tpl modules/SalesOrder/SalesOrder.js

In Smarty/templates/InventoryDetailView.tpl add at line 121

and add at line 234

And finally in file modules/SalesOrder/SalesOrder.js add the following function

Search

About

Announcement
Database
Email
Mobile App
Products
Purchase Orders
Related Lists
Sales Order
Search
Taxes
User Rights

Umrysh

```
if(fieldname.indexOf('bill pobox') > -1)
                        if (document.getElementById("dtlview "
fieldlabel[fieldname.indexOf('bill_pobox')]))
                                mapParameter = mapParameter document.getElementById("dtlview_"
fieldlabel[fieldname.indexOf('bill pobox')]).innerHTML ' ';
                if(fieldname.indexOf('bill_city') > -1)
                        if (document.getElementById("dtlview "
fieldlabel[fieldname.indexOf('bill_city')]))
                                mapParameter = mapParameter document.getElementById("dtlview "
fieldlabel[fieldname.indexOf('bill city')]).innerHTML ' ';
                if(fieldname.indexOf('bill state') > -1)
                        if(document.getElementById("dtlview "
fieldlabel[fieldname.indexOf('bill_state')]))
                                mapParameter = mapParameter document.getElementById("dtlview "
fieldlabel[fieldname.indexOf('bill_state')]).innerHTML ' ';
                if(fieldname.indexOf('bill_country') > -1)
                        if(document.getElementById("dtlview_"
fieldlabel[fieldname.indexOf('bill_country')]))
                                mapParameter = mapParameter document.getElementById("dtlview "
fieldlabel[fieldname.indexOf('bill_country')]).innerHTML ' ';
                if(fieldname.indexOf('bill_code') > -1)
                       if(document.getElementById("dtlview_"
fieldlabel[fieldname.indexOf('bill code')]))
                                mapParameter = mapParameter document.getElementById("dtlview_"
fieldlabel[fieldname.indexOf('bill code')]).innerHTML ' ';
        else if (addressType == 'Other')
                if(fieldname.indexOf('ship_street') > -1)
                        if(document.getElementById("dtlview_"
fieldlabel[fieldname.indexOf('ship_street')]))
                                mapParameter = document.getElementById("dtlview "
fieldlabel[fieldname.indexOf('ship_street')]).innerHTML ' ';
                if(fieldname.indexOf('ship pobox') > -1)
                        if(document.getElementById("dtlview "
fieldlabel[fieldname.indexOf('ship_pobox')]))
                                mapParameter = mapParameter document.getElementById("dtlview "
fieldlabel[fieldname.indexOf('ship_pobox')]).innerHTML ' ';
                if(fieldname.indexOf('ship_city') > -1)
                        if(document.getElementById("dtlview_"
fieldlabel[fieldname.indexOf('ship city')]))
                                mapParameter = mapParameter document.getElementById("dtlview "
fieldlabel[fieldname.indexOf('ship_city')]).innerHTML ' ';
                if(fieldname.indexOf('ship state') > -1)
                        if(document.getElementById("dtlview "
fieldlabel[fieldname.indexOf('ship state')]))
                                mapParameter = mapParameter document.getElementById("dtlview "
fieldlabel[fieldname.indexOf('ship_state')]).innerHTML ' ';
                if(fieldname.indexOf('ship country') > -1)
                        if(document.getElementById("dtlview_"
fieldlabel[fieldname.indexOf('ship country')]))
                                mapParameter = mapParameter document.getElementById("dtlview_"
fieldlabel[fieldname.indexOf('ship country')]).innerHTML ' ';
                if(fieldname.indexOf('ship code') > -1)
                        if(document.getElementById("dtlview "
fieldlabel[fieldname.indexOf('ship code')]))
                                mapParameter = mapParameter document.getElementById("dtlview "
fieldlabel[fieldname.indexOf('ship_code')]).innerHTML ' ';
        mapParameter = removeHTMLFormatting(mapParameter);
        window.open('http://maps.google.com/maps?q='
```

mapParameter, 'goolemap', 'height=450, width=700, resizable=no, titlebar, location, top=200, left=250');
}

### **Similar Posts:**

- Product Code Displayed on Sales Orders, Purchase Orders, and Quotes
- Attach Purchase Orders to Accounts
- Max length of edit fields to be dynamic
- More Descriptive Emails
- Taxes Default to Group

Tagged with: Map, Sales Order, Shipping Address

Categorised as: Sales Order

### 9 Comments

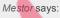

February 4, 2013 at 10:37 am

Good afternoon,

I installed vtiger 5.4 for testing and would like to add the locatemap button on the helpdesk module but not be how.

Would you mind giving me some indication if you will kindly?

Thank you very much for your help

Reply

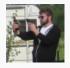

Dave Umrysh says:

February 12, 2013 at 8:01 pm

I wish I could help but I have not yet looked at the code for vtiger 5.4

I would assume you could follow the same progression as I have done with the Sales Order module from vtiger 5.1, but I don't know for sure.

Sorry I can't be of more help:(

Reply

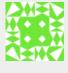

Andre says:

May 23, 2013 at 8:14 am

I have a lot of my own vtiger hacks but didn't had the idea of making a blog like this. I've implemented your location map idea on vtiger 5.2.1 with a few changes. Congratulations.

Reply

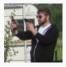

Dave Umrysh says:

May 23, 2013 at 9:18 am

Thanks Andre:)

And if in the future you decide you would like to share some of your own hacks I have no problem posting them here for you.

Reply

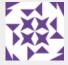

anandan says:

January 10, 2014 at 12:01 am

it's not add locate map button. am using vtiger 5.4.0

| button will be added, then it's not response to open map window.  Roply  Dave Umrysh says: January 10, 2014 at 8:22 am Hello anandan, I would have to refer you to my comment above.  I have only worked on version \$.1 and haven't even seen the \$.4 code. I'm not going to be of much belp i'm artaid.  Reply  January 10, 2014 at 12:14 am dear sir, I need thelp, how to create autofead conversion. Then how to avoid duplicate lead entry, please give me solution.  Reply  Dave Umrysh says: January 10, 2014 at 8:29 am Hello again anandan, Unfortunetley I do not have the resources to write custom code for everyone. I use this blog to post modifications I needed to make for our own vitiger installation. If you are looking for help customizing vitiger to met your needs I would suggest checking out the companies listed on the vitiger website [https://www.vitiger.com/partners/]  Reply  Leave a Reply  Your email address will not be published. Required fields are marked *  Comment  Notify me of followup comments via e-mail  Name * Email* | -XX                   | anandan says:<br>January 10, 2014 at 12:06 am                                                                                                    |                                                                    |  |  |  |
|----------------------------------------------------------------------------------------------------|-----------------------|----------------------------------------------------------------------------------------------------|--------------------------------------------------------------------|--|--|--|
| Dave Umrysh says: January 10, 2014 at 8:22 am Helio anandan, I would have to refer you to my comment above.  Lhave only, worked on version 5.1 and haven't even seen the 5.4 code. I'm not going to be of much help i'm airaid.  Reply  and an ayas: January 10, 2014 at 12:14 am dear sir, I need help, how to create auto fead conversion. Then how to avoid duplicate lead entry: please give me solution.  Reply  Dave Umrysh says: January 10, 2014 at 8:29 am Hello again anandan, Unfortunetiey I do not have the resources to write custom code for everyone. I use this blog to post modifications i needed to make for our own vitger installation. If you are looking for help customizing vitger to meet your needs I would suggest checking out the companies listed on the vitger website [https://www.vitger.com/partners.g]  Reply  Leave a Reply  Your email address will not be published. Required fields are marked * Comment  Notify me of followup comments via e-mail  Name * Email *                                                                 | XX                    |                                                                                                    |                                                                    |  |  |  |
| Dave Umrysh says: January 10, 2014 at 8:22 am Helio anandan, I would have to refer you to my comment above.  Thave only wrised on version 5.1 and haven't even seen the 5.4 code. I'm not going to be of much help in affald.  Reply  anandan says: January 10, 2014 at 12:14 am Jear sir, I need help, how to greate auto fead conversion. Then how to avoid duplicate lead entry, please give me solution.  Reply  Dave Umrysh says: January 10, 2014 at 8:29 am Helio again anandan, Unfortuneticy I do not have the resources to write custom code for everyone. I use this blog to post modifications I needed to make for our own vitger installation. If you are looking for help customizing vitger to meet your needs I would suggest checking out the companies listed on the vitger website [https://www.vtiger.com/partners/]  Reply  Leave a Reply  Your email address will not be published. Required fields are marked *  Comment  Notify me of followup comments via e-mail  Name * Email *                                                                  |                       | _                                                                                                    |                                                                    |  |  |  |
| anandan says: January 10, 2014 at 12:14 am dear sir, Ineed help, how to create auto fead conversion. Then how to avoid duplicate lead entry: please give me solution.  Reptly  Dave Umrysh says: January 10, 2014 at 8:29 am Helio again anandan, Unfortunetley I do not have the resources to write custom code for everyone. I use this blog to post modifications I needed to make for our own vtigor installation. If you are looking for help customizing vtiger to meet your needs I would suggest checking out the companies listed on the vtiger website [https://www.vtiger.com/partners/] Reptly  Leave a Reptly  Your email address will not be published. Required fields are marked * Comment  Notify me of followup comments via e-mail  Name * Email *                                                                                                    |                       | Dave Umrysh says: January 10, 2014 at 8:22 at Hello anandan,                                                                                                    |                                                                    |  |  |  |
| January 10, 2014 at 12:14 am dear sir, I need help, how to create auto lead conversion. Then how to avoid duplicate lead entry, please give me solution.  Reply  Dave Umrysh says: January 10, 2014 at 8:29 am  Hello again anandan, Unfortunetley I do not have the resources to write custom code for everyone. I use this blog to post modifications I needed to make for our own vitiger installation. If you are looking for help customizing vitiger to meet your needs I would suggest checking out the companies listed on the vitiger website [https://www.vitiger.com/partners/]  Reply  Leave a Reply  Your email address will not be published. Required fields are marked *  Comment  Notify me of followup comments via e-mail  Name *  Email *                                                                                                    |                       | much help I'm afraid.                                                                                                    | ion 5.1 and haven't even seen the 5.4 code. I'm not going to be of |  |  |  |
| January 10, 2014 at 12:14 am dear sir, I need help, how to create auto lead conversion. Then how to avoid duplicate lead entry, please give me solution.  Reply  Dave Umrysh says: January 10, 2014 at 8:29 am  Hello again anandan, Unfortunetley I do not have the resources to write custom code for everyone. I use this blog to post modifications I needed to make for our own vitiger installation. If you are looking for help customizing vitiger to meet your needs I would suggest checking out the companies listed on the vitiger website [https://www.vitiger.com/partners/]  Reply  Leave a Reply  Your email address will not be published. Required fields are marked *  Comment  Notify me of followup comments via e-mail  Name *  Email *                                                                                                    |                       |                                                                                                    |                                                                    |  |  |  |
| January 10, 2014 at 12:14 am dear sir, I need help, how to create auto lead conversion. Then how to avoid duplicate lead entry, please give me solution.  Reply  Dave Umrysh says: January 10, 2014 at 8:29 am  Hello again anandan, Unfortunetley I do not have the resources to write custom code for everyone. I use this blog to post modifications I needed to make for our own vitiger installation. If you are looking for help customizing vitiger to meet your needs I would suggest checking out the companies listed on the vitiger website [https://www.vitiger.com/partners/]  Reply  Leave a Reply  Your email address will not be published. Required fields are marked *  Comment  Notify me of followup comments via e-mail  Name *  Email *                                                                                                    |                       |                                                                                                    |                                                                    |  |  |  |
| modifications I needed to make for our own vtiger installation. If you are looking for help customizing vtiger to meet your needs I would suggest checking out the companies listed on the vtiger website [https://www.vtiger.com/partners/] Reply  Leave a Reply  Your email address will not be published. Required fields are marked *  Comment  Notify me of followup comments via e-mail  Name * Email *                                                                                                    | Janu<br>dear<br>I nee | Dave Umrysh says: January 10, 2014 at 12:14 am  Dave Umrysh says: January 10, 2014 at 8:29 am  Hello again anandan,                                                                                       |                                                                    |  |  |  |
| Leave a Reply  Your email address will not be published. Required fields are marked *  Comment  Notify me of followup comments via e-mail  Name * Email *                                                                                                    |                       | modifications I needed to make for our own vtiger installation. If you are looking for help customizing vtiger to meet your needs I would suggest checking out the companies listed on the vtiger website |                                                                    |  |  |  |
| Your email address will not be published. Required fields are marked *  Comment  Notify me of followup comments via e-mail  Name *  Email *                                                                                                    |                       | Reply                                                                                                    |                                                                    |  |  |  |
| Name * Email *                                                                                                    | Your email address wi |                                                                                                    | arked *                                                            |  |  |  |
| Name * Email *                                                                                                    | Notify me of followup | comments via e-mail                                                                                                    |                                                                    |  |  |  |
| Email *                                                                                                    |                       |                                                                                                    |                                                                    |  |  |  |
|                                                                                                    |                       |                                                                                                    |                                                                    |  |  |  |
|                                                                                                    | Email *               |                                                                                                    |                                                                    |  |  |  |

Reply

Post Comment

Modification's made to Vtiger 5.1

# Product Code Displayed on Sales Orders, Purchase Orders, and Quotes

November 25, 2011 by Dave Umrysh

For our application we felt it would be very beneficial to have the product code of the items be displayed on the Sales Orders, Purchase Orders and Quotes. I decided to complete this differently for the Detail View and the Create/Edit view of the modules. Because we felt we did not need to see the "Quantity in Stock" of items once an order had been submitted I changed this column to display the product numbers when in Detail View.

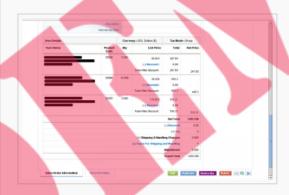

When we are creating orders we still want the user to see the stock quantities of products so I created a new display field right underneath the products name.

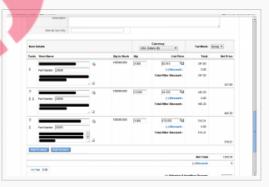

NOTE: This hack is not for the faint of heart. There are a lot of modifications to be made

In the file include/js/Inventory.js around line 675 change:

Into:

In the same file, in function InventorySelectAll(mod,image\_pth) around line 1211 change:

```
function InventorySelectAll(mod,image_pth)
{
```

Search

About

Announcement
Database
Email
Mobile App
Products
Purchase Orders
Related Lists
Sales Order
Search
Taxes
User Rights

Umrysh

```
if(document.selectall.selected id != undefined)
                var x = document.selectall.selected id.length;
                var y=0;
                idstring = "";
                namestr = "";
                var action str="";
                if ( x == undefined) {
                        if (document.selectall.selected id.checked) {
                                idstring = document.selectall.selected id.value;
                                c = document.selectall.selected_id.value;
                                var prod_array = JSON.parse($('popup_product_
c).attributes['vt prod arr'].nodeValue);
                                var prod_id = prod_array['entityid'];
                                var prod_name = prod_array['prodname'];
                                var unit price = prod_array['unitprice'];
                                var taxstring = prod array['taxstring'];
                                var desc = prod_array['desc'];
                                var row id = prod array['rowid'];
                                var subprod_ids = prod_array['subprod_ids'];
                                if (mod!='PurchaseOrder') {
                                        var qtyinstk = prod_array['qtyinstk'];
set_return_inventory(prod_id,prod_name,unit_price,qtyinstk,taxstring,parseInt(row_id),desc,subprod_ids
);
                                } else {
set_return_inventory_po(prod_id,prod_name,unit_price,taxstring,parseInt(row_id),desc,subprod_ids);
                          else {
                                alert(alert arr.SELECT);
                                return false;
                } else {
                        for(i = 0; i < x; i) {
                                if(document.selectall.selected id[i].checked) {
                                        idstring = document.selectall.selected_id[i].value ";"
idstring;
                                        c = document.selectall.selected_id[i].value;
                                        var prod_array = JSON.parse($('popup_product_'
c).attributes['vt prod arr'].nodeValue);
                                        var prod_id = prod_array['entityid'];
                                        var prod_name = prod_array['prodname'];
                                        var unit price = prod array['unitprice'];
                                        var taxstring = prod array['taxstring'];
                                        var desc = prod_array['desc'];
                                        var subprod_ids = prod_array['subprod_ids'];
                                        if(y>0) {
                                                var row id =
window.opener.fnAddProductRow(mod,image pth);
                                        } else {
                                                var row id = prod array['rowid'];
                                        if (mod!='PurchaseOrder') {
                                                var qtyinstk = prod_array['qtyinstk'];
set return inventory(prod id,prod name,unit price,qtyinstk,taxstring,parseInt(row id),desc,subprod ids
                                        } else {
set return inventory po(prod id,prod name,unit price,taxstring,parseInt(row id),desc,subprod ids);
                                        y=y 1;
                                }
                if (y != 0) {
                        document.selectall.idlist.value=idstring;
                        return true;
                } else {
                        alert(alert_arr.SELECT);
                        return false;
    }
```

Into:

```
function InventorySelectAll(mod,image_pth)
{
```

```
if(document.selectall.selected id != undefined)
                var x = document.selectall.selected id.length;
                var y=0;
                idstring = "";
                namestr = "";
                var action str="";
                if ( x == undefined) {
                        if (document.selectall.selected id.checked) {
                                 idstring = document.selectall.selected id.value;
                                 c = document.selectall.selected_id.value;
                                var prod_array = JSON.parse($('popup_product_
c).attributes['vt prod arr'].nodeValue);
                                var prod_id = prod_array['entityid'];
                                var Productcode = prod array['Productcode'];
                                 var prod name = prod array['prodname'];
                                 var unit price = prod array['unitprice'];
                                 var taxstring = prod_array['taxstring'];
                                 var desc = prod_array['desc'];
                                 var row_id = prod_array['rowid'];
                                 var subprod ids = prod array['subprod ids'];
                                 if(mod!='PurchaseOrder') {
                                        var qtyinstk = prod array['qtyinstk'];
set return inventory(prod id, prod name, unit price, qtyinstk, taxstring, parseInt(row_id), desc, subprod_ids
, Productcode);
                                 } else {
set return_inventory_po(prod_id,prod_name,unit_price,taxstring,parseInt(row_id),desc,subprod_ids,Produ
ctcode);
                          else
                                alert (alert arr.SELECT);
                                 return false;
                } else
                        v=0;
                        for(i = 0; i < x; i) {
                                if(document.selectall.selected id[i].checked) {
                                         idstring = document.selectall.selected_id[i].value ";"
idstring;
                                        c = document.selectall.selected id[i].value;
                                        var prod_array = JSON.parse($('popup_product_'
c).attributes['vt prod arr'].nodeValue);
                                         var prod id = prod array['entityid'];
                                        var Productcode = prod array['Productcode'];
                                         var prod_name = prod_array['prodname'];
                                        var unit_price = prod_array['unitprice'];
                                         var taxstring = prod array['taxstring'];
                                        var desc = prod_array['desc'];
                                         var subprod ids = prod array['subprod ids'];
                                        if(y>0) {
                                                 var row id =
window.opener.fnAddProductRow(mod,image_pth);
                                         } else {
                                                 var row_id = prod_array['rowid'];
                                         if(mod!='PurchaseOrder') {
                                                 var qtyinstk = prod_array['qtyinstk'];
set return inventory(prod id, prod name, unit price, qtyinstk, taxstring, parseInt(row id), desc, subprod ids
, Productcode);
                                         } else {
set return inventory po(prod id,prod name,unit price,taxstring,parseInt(row id),desc,subprod ids,Produ
ctcode);
                                        y=y 1;
                                }
                if (y != 0) {
                        document.selectall.idlist.value=idstring;
                        return true;
                } else {
                        alert(alert arr.SELECT);
                        return false;
                }
```

In the same file, in function *moveUpDown(sType,oModule,iIndex)* around line 1054 change:

```
var aFieldIds =
Array('hidtax_row_no','productName','subproduct_ids','hdnProductId','comment','qty','listPrice','disco
unt_type','discount_percentage','discount_amount','tax1_percentage','hidden_tax1_percentage','popup_ta
x_row','tax2_percentage','hidden_tax2_percentage','lineItemType');
```

Into:

```
var aFieldIds =
Array('hidtax_row_no','productName','subproduct_ids','hdnProductId','comment','qty','listPrice','disco
unt_type','discount_percentage','discount_amount','tax1_percentage','hidden_tax1_percentage','popup_ta
x_row','tax2_percentage','hidden_tax2_percentage','lineItemType','Productcode');
```

In file /include/utils/ListViewUtils.php around line 1999 change:

Into

```
slashes_desc = str_replace(array("\r","\n"), array('\r','\n'), slashes_desc);
                                       $coderesult = $adb->query('SELECT productcode from
vtiger_products WHERE productid = "' . $entity_id . '"');
                                       $prodcode = $adb->query_result($coderesult,0,'productcode');
                                       $tmp_arr =
array("entityid"=>$entity id, "prodname"=>"".stripslashes(nl2br($slashes temp val))."", "unitprice" =>
"$unitprice",
"qtyinstk"=>"$qty_stock","taxstring"=>"$tax_str","rowid"=>"$row_id","desc"=>"$slashes_desc","subprod_i
ds"=>"$sub det", "Productcode"=>"$prodcode");
                                       require once('include/Zend/Json.php');
                                       $prod arr = Zend Json::encode($tmp arr);
                                       $value = '<a href="javascript:window.close();"</pre>
id=\'popup_product_'.\entity_id.'\' onclick=\'set_return_inventory("'.\entity_id.'",
"'.nl2br($slashes temp val).'", "'.$unitprice.'",
"'.$qty_stock.'","'.$tax_str.'","'.$row_id.'","'.$slashes_desc.'","'.$sub_det.'","'.$prodcode.'");\'
vt prod arr=\''.$prod arr.'\' >'.$temp val.'</a>';
```

and around line 2050 change:

Into:

In modules/Products/Products.js in the function set\_return\_inventory around line 78 change:

```
function
set return inventory(product id, product name, unitprice, qtyinstock, taxstr, curr row, desc, subprod id) {
        var subprod = subprod_id.split("::");
        window.opener.document.EditView.elements["subproduct ids" curr row].value = subprod[0];
       window.opener.document.getElementById("subprod names" curr_row).innerHTML = subprod[1];
        window.opener.document.EditView.elements["productName" curr_row].value = product_name;
        window.opener.document.EditView.elements["hdnProductId" curr row].value = product id;
        window.opener.document.EditView.elements["listPrice" curr_row].value = unitprice;
        window.opener.document.EditView.elements["comment" curr_row].value = desc;
        //getOpenerObj("unitPrice" curr_row).innerHTML = unitprice;
        getOpenerObj("qtyInStock" curr_row).innerHTML = qtyinstock;
        // Apply decimal round-off to value
        if(!isNaN(parseFloat(unitprice))) unitprice = roundPriceValue(unitprice);
        window.opener.document.EditView.elements["listPrice" curr row].value = unitprice;
        var tax_array = new Array();
        var tax_details = new Array();
        tax array = taxstr.split(',');
        for(var i=0;i<tax_array.length;i )</pre>
                tax_details = tax_array[i].split('=');
        window.opener.document.EditView.elements["qty" curr row].focus()
```

Into

```
function
set_return_inventory(product_id,product_name,unitprice,qtyinstock,taxstr,curr_row,desc,subprod_id,Prod
uctcode) {
       var subprod = subprod id.split("::");
       window.opener.document.EditView.elements["subproduct ids" curr row].value = subprod[0];
       window.opener.document.getElementById("subprod_names" curr_row).innerHTML = subprod[1];
       window.opener.document.EditView.elements["productName" curr_row].value = product_name;
        window.opener.document.EditView.elements["Productcode" curr row].value = Productcode;
       window.opener.document.EditView.elements["hdnProductId" curr_row].value = product_id;
       window.opener.document.EditView.elements["listPrice" curr row].value = unitprice;
       window.opener.document.EditView.elements["comment" curr_row].value = desc;
        //getOpenerObj("unitPrice" curr row).innerHTML = unitprice;
       getOpenerObj("qtyInStock" curr row).innerHTML = qtyinstock;
        // Apply decimal round-off to value
       if(!isNaN(parseFloat(unitprice))) unitprice = roundPriceValue(unitprice);
       window.opener.document.EditView.elements["listPrice" curr row].value = unitprice;
       var tax array = new Array();
       var tax_details = new Array();
        tax array = taxstr.split(',');
        for(var i=0;i<tax_array.length;i )</pre>
                tax_details = tax_array[i].split('=');
        window.opener.document.EditView.elements["qty" curr row].focus()
```

and at line 106 change:

```
function set_return_inventory_po(product_id,product_name,unitprice,taxstr,curr_row,desc,subprod_id) {
    var subprod = subprod_id.split("::");
    window.opener.document.EditView.elements["subproduct_ids" curr_row].value = subprod[0];
    window.opener.document.getElementById("subprod_names" curr_row).innerHTML = subprod[1];
```

```
window.opener.document.EditView.elements["productName" curr_row].value = product_name;
window.opener.document.EditView.elements["hdnProductId" curr_row].value = product_id;
window.opener.document.EditView.elements["listPrice" curr_row].value = unitprice;
window.opener.document.EditView.elements["comment" curr_row].value = desc;
//getOpenerObj("unitPrice" curr_row).innerHTML = unitprice;

// Apply decimal round-off to value
if(!isNaN(parseFloat(unitprice))) unitprice = roundPriceValue(unitprice);
window.opener.document.EditView.elements["listPrice" curr_row].value = unitprice;

var tax_array = new Array();
var tax_details = new Array();
tax_array = taxstr.split(',');
for(var i=0;i<tax_array.length;i) {
    tax_details = tax_array[i].split('=');
}

window.opener.document.EditView.elements["qty" curr_row].focus()
}</pre>
```

Into:

```
set return_inventory_po(product_id,product_name,unitprice,taxstr,curr_row,desc,subprod_id,Productcode)
       var subprod = subprod id.split("::");
       window.opener.document.EditView.elements["subproduct ids" curr row].value = subprod[0];
       window.opener.document.getElementById("subprod names" curr row).innerHTML = subprod[1];
       window.opener.document.EditView.elements["productName" curr row].value = product name;
       window.opener.document.EditView.elements["Productcode" curr_row].value = Productcode;
        window.opener.document.EditView.elements["hdnProductId" curr row].value = product id;
       window.opener.document.EditView.elements["listPrice" curr_row].value = unitprice;
       window.opener.document.EditView.elements["comment" curr row].value = desc;
       //getOpenerObj("unitPrice" curr_row).innerHTML = unitprice;
       // Apply decimal round-off to value
       if(!isNaN(parseFloat(unitprice))) unitprice = roundPriceValue(unitprice);
       window.opener.document.EditView.elements["listPrice" curr row].value = unitprice;
       var tax_array = new Array();
       var tax_details = new Array();
       tax_array = taxstr.split(',');
       for(var i=0;i<tax_array.length;i )</pre>
                tax_details = tax_array[i].split('=');
       window.opener.document.EditView.elements["qty" curr row].focus()
```

And in Smarty/templates/Inventory/ProductDetails.tpl around line 171 change:

Into:

In Smarty/templates/Inventory/ProductDetailsEditView.tpl around line 151 change:

```
{assign var="hdnProductId" value="hdnProductId"|cat:$row_no}
{assign var="productName" value="productName"|cat:$row_no}
```

Into:

```
{assign var="hdnProductId" value="hdnProductId"|cat:$row_no}
{assign var="Productcode" value="hdnProductcode"|cat:$row_no}
{assign var="productName" value="productName"|cat:$row_no}
```

And around line 209 change:

Into:

In the file include/utils/DetailViewUtils.php around line 1418 change to:

```
$output .= '<b>'.$app_strings['Product Code'].'</b>';
```

And around line 1435 change to:

```
$query="select case when vtiger_products.productid != '' then vtiger_products.productname else
vtiger_service.servicename end as productname," .
    " case when vtiger_products.productid != '' then 'Products' else 'Services' end as entitytype," .
    " case when vtiger_products.productid != '' then vtiger_products.unit_price else
vtiger_service.unit_price end as unit_price," .
    " case when vtiger_products.productid != '' then vtiger_products.productcode else 'NA' end as
qtyinstock, vtiger_inventoryproductrel.* " .
    " from vtiger_inventoryproductrel" .
    " left join vtiger_products on vtiger_products.productid=vtiger_inventoryproductrel.productid " .
    " left join vtiger_service on vtiger_service.serviceid=vtiger_inventoryproductrel.productid " .
    " where id=? ORDER BY sequence_no";
```

#### **Similar Posts:**

- Purchase Order Loads From Vendor Product List
- Account Product List Based on Quotes
- Retain Currency on Duplicates
- Mobile Add-On
- Sort By Newest First on Global Search Results

Tagged with: Product Code, Purchase Order, Quotes, Sales Order

Categorised as: Products, Sales Order

### 17 Comments

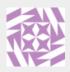

Nikunj Kansara says:

September 17, 2012 at 7:14 am

i want same functionality in my vtiger.

i m getting product code while click on edit button for purchase order.

but while creating new purchase order i m not able to get product code dynamically while selecting product.

any guideline will be great helpful to me.

Thanks in advance!!!!!

Nikunj Kansara

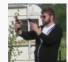

Dave Umrysh says:

September 18, 2012 at 11:30 am

Good afternoon Nikunj,

I will try to help as best I can.

It sounds like there is an issue in either your "modules/Products/Products.js" or your "include/js/Inventory.js" file.

I have been known to forget to capitalize variable names so I would suggest to start by checking if you are using the variable name "productcode" interchanged with "Productcode".

Reply

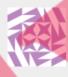

Nikunj Kansara says:

September 21, 2012 at 12:09 am

while creating new purchase order i want product code to be display on text field when we select product from popup window for list of products.

I applied all above changes which u have given.

can u plz give suggestion which file i required changes with coding.

Thank you! nikunj

Reply

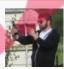

Dave Umrysh says:

September 21, 2012 at 7:43 am

Hey Nikunj,

Unfortunately there's not much I can suggest without taking a look at the following files:

include/js/Inventory.js

include/utils/ListViewUtils.php

modules/Products/Products.js

Smarty/templates/Inventory/ProductDetails.tpl

Smarty/templates/Inventory/ProductDetailsEditView.tpl

include/utils/DetailViewUtils.php

Could you email them to davesvtigermods @ umrysh.com?

I'll take a look at them and try to determine what could be causing the issue.

Reply

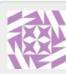

nikunj kansara says:

October 5, 2012 at 8:20 am

well that problem is resolved.thanks for the suggestion it help me a lot to understand that in which file i have to make actual change.

Thanks,

nikunj

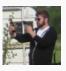

Dave Umrysh says:

October 5, 2012 at 9:50 am

No Problem Nikunj, glad I could Help:)

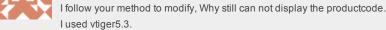

Reply

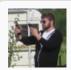

Dave Umrysh says:

February 1, 2013 at 8:22 am

Hello danfore,

I apologize but I don't think I can be of any help with your modifications to vtiger 5.3

I personally have not looked at the new code thouroughly enough to know if these changes will still work on the newer versions.

Reply

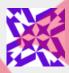

danfore says:

February 20, 2013 at 11:59 pm

Hi Dave Umrysh:

Why Product code on edit page of salesorder after saving, Re-open to display product code

Reply

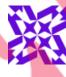

danfore says:

February 24, 2013 at 8:00 pm

Hi:

well that problem is resolved.

Thanks

Reply

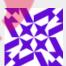

danfore says:

February 21, 2013 at 1:01 am

Hi Dave Umrysh:

My english is so poor, I'm sorry.

This issue has not been resolved, I need you help. how modify for vtiger5.3. Could you give me a detailed program?

Thanks very much!!!

Reply

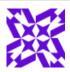

danfore says:

February 24, 2013 at 7:59 pm

HI Dave Umrysh:

How to add duedate field to salesorder list and sort by duedate?

Reply

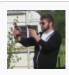

Dave Umrysh says:

February 27, 2013 at 8:54 am

Good morning Danfore,

I think what you are looking for is best described here:

 $https://wiki.vtiger.com/index.php/Custom\_Filter$ 

You would select duedate from one of the drop down lists under "Choose Columns" and create a new filter. You can then make this filter the default so that it is always shown when users click on the Sales Order link.

To sort by duedate the user would then simply click on the heading of the column.

Hope this helps:)

Reply

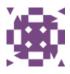

bhargavi says:

April 28, 2013 at 11:11 pm

HI Umrysh,

I have problem in vtiger5.3. This code is not working in vtiger5.3. Please help me.

Reply

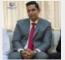

Mazhar Iqbal Rana says:

August 15, 2014 at 9:23 am

Hello how are you

Can you please help a bit:

How can I view lines of non-invoiced and invoiced items

How can I determine financial period on invoice record?

How can I create shipment receipt records to log the receipt of transferred inventory items at the destination store room

All These are In Vtiger6

PLz Guide :(

Thanks

Reply

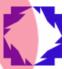

Marijus says:

September 15, 2014 at 9:19 am

Dear Dave,

I tried to implement this on 5.4.0 version and it works. But additionally I would like to view Product Code on Purchase orders in list view. Could you please guide me where I need to make changes?

Thanks in advance,

Marijus, Lithuania

Reply

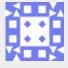

Raffo says:

January 9, 2015 at 4:30 am

hello!

do you have an idea how to do it in vt6?

Reply

## Leave a Reply

| rour email address will not be published. Required lields are man | ked " |
|-------------------------------------------------------------------|-------|
| Comment                                                           |       |
|                                                                   |       |
|                                                                   |       |
|                                                                   |       |
|                                                                   |       |
| Notify me of followup comments via e-mail                         |       |
| Name *                                                            |       |
| Email *                                                           |       |
| Website                                                           |       |

Post Comment

Modification's made to Vtiger 5.1

## Retain Currency on Duplicates

December 10, 2011 by Dave Umrysh

We noticed that when we duplicated a Sales Order the currency was always set to the default for that user instead of copying over from the original record (Same thing happened for Purchase Orders and Quotes). From what I can tell this is simply a bug in the coding of the file "EditView.php". Currently when you duplicate a record Vtiger attempts to find the original currency after it has already set \$focus->id to "". I am sure this has been fixed in later versions of Vtiger but for all of us still using 5.1 here is the fix:)

We will be editing the following files: modules/Salesorder/EditView.php modules/PurchaseOrder/EditView.php modules/Quotes/EditView.php

Near the bottom of each of the files you will find this code:

We need to cut and paste it so it is located above this code:

```
if(isset($_REQUEST['isDuplicate']) && $_REQUEST['isDuplicate'] == 'true') {
    $smarty->assign("DUPLICATE_FROM", $focus->id);
    $QUOTE_associated_prod = getAssociatedProducts("Quotes",$focus);
    $log->debug("Mode is Duplicate. Quoteid to be duplicated is ".$focus->id);
    $focus->id = "";
    $focus->mode = '';
}
```

Make sure you change the text in **bold** to reflect the module you are editing.

### **Similar Posts:**

- Account Product List Based on Quotes
- One Announcement at a Time
- Remind Users about Shipping Currency
- More Descriptive Emails
- Mobile Add-On

Tagged with: Currency, Duplicate, Purchase Order, Quotes, Sales Order

Categorised as: Products, Sales Order

### Leave a Reply

Your email address will not be published. Required fields are marked \*

Comment

| S | е | a | rc | r |
|---|---|---|----|---|
|   |   |   |    |   |

About

Announcement
Database
Email
Mobile App
Products
Purchase Orders
Related Lists
Sales Order
Search
Taxes
User Rights

Umrysh

| Notify me of followup comments via e-mail |              |
|-------------------------------------------|--------------|
| Name *                                    |              |
| Email *                                   |              |
| Website                                   |              |
|                                           | Post Comment |

Modification's made to Vtiger 5.1

## Sort By Newest First on Global Search Results

November 17, 2011 by Dave Umrysh

In a previous post I showed how we set the related lists in a modules "More Information" tab to sort by newest first (<u>Sort Related Lists by Order Number</u>). The following tweak allowed us to have the results on the global search sort by newest first for Sales Orders and Purchase Orders as well I thought it would be good measure to set Products to be displayed in ascending order by product numbers.

The modifications take place in: modules/Home/UnifiedSearch.php around line 107

### Right after:

```
if($where != ''){
     $listquery .= ' and ('.$where.')';
}
```

Add:

### Similar Posts:

- Sort Related Lists by Order Number
- More Descriptive Emails
- Account Product List Based on Quotes
- Mobile Add-On
- Unit Price for Purchase Orders on a Product's More Information Tab

Tagged with: Global Search, Search, Unified Search

Categorised as: Search

## Leave a Reply

Your email address will not be published. Required fields are marked \*

Comment

Search

About

Announcement
Database
Email
Mobile App
Products
Purchase Orders
Related Lists
Sales Order
Search

Umrysh

Taxes

**User Rights** 

| Notify me of followup comments via e-mail |              |
|-------------------------------------------|--------------|
| Name *                                    |              |
| Email *                                   |              |
| Website                                   |              |
|                                           | Post Comment |

Modification's made to Vtiger 5.1

## Sort Related Lists by Order Number

October 28, 2011 by Dave Umrysh

For our application we found that it would be beneficial to have the related lists for Sales Orders and Purchases Orders (on Accounts and Vendors respectively) be sorted by the order number. By default the lists are sorted by the subject.

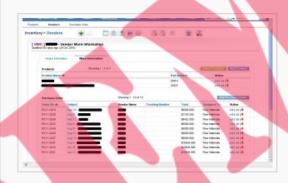

The changes take place in /include/RelatedListView.php

Change the following near line 131

Into:

### **Similar Posts:**

- Sort By Newest First on Global Search Results
- Account Product List Based on Quotes
- Purchase Order Loads From Vendor Product List
- Attach Purchase Orders to Accounts
- Search Box On by Default

### Tagged with:

Categorised as: Related Lists, Sales Order

Search

About

Announcement
Database
Email
Mobile App
Products
Purchase Orders
Related Lists
Sales Order

Umrysh

Taxes User Rights

| Leave a Reply                                                          |       |
|------------------------------------------------------------------------|-------|
| Your email address will not be published. Required fields are marked * |       |
| Comment                                                                |       |
| Notify me of followup comments via e-mail                              |       |
| Name *                                                                 |       |
| Email *                                                                |       |
| Website                                                                |       |
| Post Com                                                               | nment |

Modification's made to Vtiger 5.1

## Remind Users about Shipping Currency

October 28, 2011 by Dave Umrysh

The following modification adds a simple reminder to the user that the shipping charges must be entered in the same currency as the Sales Order. Our previous system allowed for the charges to be entered in Canadian and it would automatically convert the value that is stored in the system to match the currency of the Sales Order. Eventually I plan to implement this feature in Vtiger.

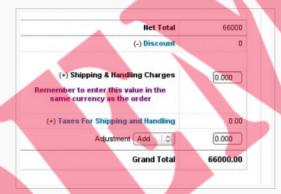

First add the following to the list in /include/language/en\_us.lang.php

'LBL\_SHIPPING\_AND\_HANDLING\_CHARGES\_2' => 'Shipping & Handling Charges<br><font
color="purple">Remember to enter this value in the same currency as the order</font>',

The last two changes take place in /Smarty/templates/Inventory/ProductDetails.tpl and /Smarty/templates/Inventory/ProductDetailsEditView.tpl

Change the line

(+) <b>{\$APP.LBL\_SHIPPING\_AND\_HANDLING\_CHARGES} </b>

in both files to:

(+) <b>{\$APP.LBL SHIPPING AND HANDLING CHARGES 2} </b>

### **Similar Posts:**

- Retain Currency on Duplicates
- Taxes Default to Group
- Product Code Displayed on Sales Orders, Purchase Orders, and Quotes
- More Descriptive Emails
- "Locate Map" Button on Sales Orders

Tagged with:

Categorised as: Sales Order

## Leave a Reply

Your email address will not be published. Required fields are marked \*

Comment

Search

About

Announcement
Database
Email
Mobile App
Products
Purchase Orders
Related Lists
Sales Order
Search
Taxes

**User Rights** 

| Notify me of followup comments via e-mail |              |
|-------------------------------------------|--------------|
| Name *                                    |              |
| Email *                                   |              |
| Website                                   |              |
|                                           | Post Comment |

Modification's made to Vtiger 5.1

## More Descriptive Emails

August 1, 2011 by Dave Umrysh

I found that the generic emails Vtiger sends out did not really convey as much information as we needed. With this modification we were able to change the emails for the creation of new Sales Orders and Purchase Orders from something similar to:

```
Sept 12 - Widgets has been created for Sales Order

Thanks,,
vTiger Team
```

Into this:

### Customs fields used in our application

- vtiger\_salesordercf ->cf\_593 = "Shipping Nation"
- vtiger\_salesordercf ->cf\_594 = "Warehouse"
- vtiger\_purchaseordercf->cf\_622 = "Warehouse"

### Assumptions

- All Sales Orders and Purchase Orders will be assigned to groups not individual users
- If a Product has a leading "00" for a productcode we use the Purchase Order specific description for the item. See <u>Dealing With "One-time Use" Products</u>.
- deleteme@company.com is an email address that has filters to auto-delete all email it receives. See Speed up The Sending of Email.

The changes take place in the file

### /include/utils/CommonUtils.php

in the function

## send Notification To Groups (\$group id, \$crmid, \$module)

Change this code:

Search

About

Announcement
Database
Email
Mobile App
Products
Purchase Orders
Related Lists
Sales Order
Search
Taxes

**User Rights** 

Into this:

```
if (count($userIds) > 0) {
        $groupqry="select email1,id,user_name from vtiger_users WHERE status='Active' AND id in(".
generateQuestionMarks($userIds) .")";
        $groupqry_res=$adb->pquery($groupqry, array($userIds));
        if($module == 'SalesOrder')
                // Dave's code to make the email more relevant :)
                // Get list of products in the Sales Order
                $arr = array();
                $product_info = $adb->query("SELECT productid from vtiger_inventoryproductrel where
id='" . $crmid . "'");
                $numrows = $adb->num_rows($product_info);
                for($index = 0;$index <$numrows;$index++){</pre>
                        array_push($arr, $adb->query_result($product_info,$index,'productid'));
                $Result1 = $adb->query("SELECT salesorder no from vtiger salesorder WHERE salesorderid
= $crmid");
                $orderNo =$adb->query result($Result1,0,'salesorder no');
                $Result1 = $adb->query("SELECT cf_593 from vtiger_salesordercf WHERE salesorderid =
$crmid ");
                $country =$adb->query result($Result1,0,'cf 593');
                $Result1 = $adb->query("SELECT ship_street from vtiger_soshipads WHERE soshipaddressid
= $crmid");
                $shipTo = ' ' . $adb->query_result($Result1,0,'ship_street');
                $Result1 = $adb->query("SELECT ship pobox from vtiger soshipads WHERE soshipaddressid
= $crmid");
                if($adb->query result($Result1,0,'ship pobox') != '')
                        $shipTo = $shipTo . '
PO Box: ' . $adb->query_result($Result1,0,'ship_pobox');
                // Format it nicely
                $shipTo = str_replace("\r\n", "
 ", $shipTo);
                $shipTo = str_replace("\n", "
 ", $shipTo);
                shipTo = str_replace("\r", "
 ", $shipTo);
                $Result1 = $adb->query("SELECT ship_city from vtiger_soshipads WHERE soshipaddressid =
$crmid");
                $shipTo = $shipTo . '
 ' . $adb->query result($Result1,0,'ship city') . ', ';
                $Result1 = $adb->query("SELECT ship_state from vtiger_soshipads WHERE soshipaddressid
= $crmid");
                $shipTo = $shipTo . $adb->query result($Result1,0,'ship state') . ' ' . $country;
                $Result1 = $adb->query("SELECT ship_code from vtiger_soshipads WHERE soshipaddressid =
$crmid");
                $shipTo = $shipTo . ' ' . $adb->query result($Result1,0,'ship code');
                //$shipTo = str_replace("'", "\'", $shipTo);
                // Get customerno
                $Result1 = $adb->query("SELECT accountid from vtiger salesorder WHERE salesorderid =
$crmid");
                $CustNo =$adb->query_result($Result1,0,'accountid');
                $Result1 = $adb->query("SELECT accountname from vtiger account WHERE accountid =
$CustNo");
                $accountName =$adb->query result($Result1,0,'accountname');
                $Result1 = $adb->query("SELECT cf_594 from vtiger_salesordercf WHERE salesorderid =
$crmid");
                $warehouse =$adb->query_result($Result1,0,'cf_594');
                // Currency
                $Result1 = $adb->query("SELECT currency_id from vtiger_salesorder WHERE salesorderid =
$crmid");
                $currency_id =$adb->query_result($Result1,0,'currency_id');
                $Result1 = $adb->query("SELECT currency_code from vtiger_currency_info WHERE id =
$currency id");
                $currency =$adb->query_result($Result1,0,'currency_code');
                $Result1 = $adb->query("SELECT subtotal from vtiger_salesorder WHERE salesorderid =
$crmid");
                $total =$adb->query_result($Result1,0,'subtotal');
                $Notes = "Sales order $orderNo " . $app_strings['MSG_HAS_BEEN_CREATED_FOR'] . "
```

```
$accountName
Prod. Num ---- Description ------ Qty
                $CurrNum = 0;
                while($CurrNumquery("SELECT productname from vtiger products WHERE productid = '" .
$arr[$CurrNum] . "'");
                        $desc =$adb->query_result($Result1,0,'productname');
                        //$desc = str_replace("'", "\'", $desc);
                        $Result1 = $adb->query("SELECT productcode from vtiger products WHERE
productid = '" . $arr[$CurrNum] . "'");
                        $ProdNum =$adb->query result($Result1,0,'productcode');
                        $Result1 = $adb->pquery("SELECT quantity from vtiger inventoryproductrel WHERE
id = ? AND productid = ?",array($crmid, $arr[$CurrNum]));
                        $qty= round($adb->query_result($Result1,0,'quantity'),2);
                        $Notes = $Notes . "$ProdNum ----- $desc - $qty
";
                        $CurrNum = $CurrNum +1;
                $Notes = $Notes .
Invoice Total: $' . number format($total,2) . ' ' . $currency . "
It is set to ship out of $warehouse to the following address:
$shipTo";
                require_once('modules/Emails/mail.php');
                $emailadd = '';
                for($z=0;$z < $adb->num rows($groupqry_res);$z++)
                        //handle the mail send to vtiger_users
                        $emailadd = $emailadd . $adb->query result($groupqry res,$z,'email1') . ',';
                        $all_to_emailids []= $emailadd;
                $emailadd = substr($emailadd,0,-1);
                $description = $Notes . "
".$app strings['MSG THANKS']."
".$app_strings['MSG_VTIGERTEAM'];
               $mail_status = send_mail('Emails','deleteme@company.com',$current_user-
>user name, '', "$orderNo created in Vtiger", $description, '', $emailadd, 'all', $focus->id);
                $mail_status_str .= "deleteme@company.com =".$mail_status."&&&";
        elseif($module == 'PurchaseOrder')
                // Dave's code to make the email more relevant :)
                // Get list of products in the Purchase Order
                $arr = array();
                $product info = $adb->query("SELECT productid from vtiger inventoryproductrel where
id="" . $crmid . """);
                $numrows = $adb->num rows($product info);
                for($index = 0;$index <$numrows;$index++){</pre>
                       array push($arr, $adb->query result($product info,$index,'productid'));
                $Result1 = $adb->query("SELECT purchaseorder no from vtiger purchaseorder WHERE
purchaseorderid = $crmid");
                $orderNo =$adb->query result($Result1,0,'purchaseorder no');
                // Get customerno
                $Result1 = $adb->query("SELECT vendorid from vtiger purchaseorder WHERE
purchaseorderid = $crmid");
               $CustNo =$adb->query result($Result1,0,'vendorid');
                $Result1 = $adb->query("SELECT vendorname from vtiger_vendor WHERE vendorid =
$CustNo");
                $accountName =$adb->query_result($Result1,0,'vendorname');
                $Result1 = $adb->query("SELECT cf 622 from vtiger purchaseordercf WHERE
purchaseorderid = $crmid");
                $warehouse =$adb->query result($Result1,0,'cf 622');
                // Currency
                $Result1 = $adb->query("SELECT currency_id from vtiger_purchaseorder WHERE
purchaseorderid = $crmid");
                $currency id =$adb->query result($Result1,0,'currency id');
                $Result1 = $adb->query("SELECT currency_code from vtiger_currency_info WHERE id =
$currency id");
                $currency =$adb->query_result($Result1,0,'currency_code');
                $Result1 = $adb->query("SELECT total from vtiger purchaseorder WHERE purchaseorderid =
$crmid");
                $total =$adb->query_result($Result1,0,'total');
                $Notes = "$orderNo" . $app strings['MSG HAS BEEN CREATED FOR'] . " $accountName
Prod. Num ---- Description ----- Qty
                CurrNum = 0;
               while($CurrNumquery("SELECT productname from vtiger_products WHERE productid = '" .
$arr[$CurrNum] . "'");
                        $desc =$adb->query_result($Result1,0,'productname');
```

```
//$desc = str replace("'", "\'", $desc);
                        $Result1 = $adb->query("SELECT productcode from vtiger_products WHERE
productid = '" . $arr[$CurrNum] . "'");
                        $ProdNum =$adb->query_result($Result1,0,'productcode');
                        if(substr(ProdNum, 0, 2) == '00')
                                // It's supplies
                                $Result1 = $adb->pquery("SELECT comment from
vtiger_inventoryproductrel WHERE productid = ? AND id = ?",array($arr[$CurrNum], $crmid));
                                $desc =$adb->query result($Result1,0,'comment');
                                $desc = str_replace("'", "\'", $desc);
                        $Result1 = $adb->pquery("SELECT quantity from vtiger inventoryproductrel WHERE
id = ? AND productid = ?",array($crmid, $arr[$CurrNum]));
                        $qty= round($adb->query_result($Result1,0,'quantity'),2);
                        $Notes = $Notes . "$ProdNum ----- $desc - $qty
";
                        $CurrNum = $CurrNum +1;
                $Notes = $Notes .
Invoice Total: $' . number_format($total,2) . ' ' . $currency . "
It is set to be delivered to $warehouse";
                require_once('modules/Emails/mail.php');
                $emailadd = '';
                for($z=0;$z < $adb->num rows($groupqry res);$z++)
                        //handle the mail send to vtiger_users
                        $emailadd = $emailadd . $adb->query_result($groupqry_res,$z,'email1') . ',';
                        $all to emailids []= $emailadd;
                $emailadd = substr($emailadd, 0, -1);
                $description = $Notes . "
".$app_strings['MSG_THANKS']."
".$app strings['MSG VTIGERTEAM'];
                $mail_status = send_mail('Emails','deleteme@company.com',$current_user-
>user name, '', "$orderNo created in Vtiger", $description, '', $emailadd, 'all', $focus->id);
                $mail_status_str .= "deleteme@company.com =".$mail_status."&&&";
        else
                require once ('modules/Emails/mail.php');
                $emailadd = '';
                for($z=0;$z < $adb->num rows($groupqry res);$z++)
                         //handle the mail send to vtiger users
                        $emailadd = $emailadd . $adb->query_result($groupqry_res,$z,'email1') . ',';
                        $all_to_emailids []= $emailadd;
                $emailadd = substr($emailadd, 0, -1);
                $description = $returnEntity[$crmid]." ".$app strings['MSG HAS BEEN CREATED FOR']."
".$module."
".$app_strings['MSG_THANKS'].",
".$app strings['MSG VTIGERTEAM'];
                $mail_status = send_mail('Emails','deleteme@company.com',$current user-
>user_name,'','Record created in Vtiger',$description,'',$emailadd,'all',$focus->id);
                $mail status str .= "deleteme@company.com =".$mail status."&&&";
```

#### **Similar Posts:**

- More Descriptive Emails
- Speed up The Sending of Email
- Account Product List Based on Quotes
- Unit Price for Purchase Orders on a Product's More Information Tab
- Assign Products to Users/Groups

#### Tagged with:

Categorised as: Email, Sales Order

| Leave a Reply                                                    |              |
|------------------------------------------------------------------|--------------|
| Your email address will not be published. Required fields are ma | rked *       |
| Comment                                                          |              |
| Notify me of followup comments via e-mail                        |              |
| Name *                                                           |              |
| Email *                                                          |              |
| Website                                                          |              |
|                                                                  | Post Comment |

Modification's made to Vtiger 5.1

## Speed up The Sending of Email

October 27, 2011 by Dave Umrysh

When looking through the code Vtiger uses for emailing groups I noticed Vtiger loops through all the users in the group and emails each one personally. We currently do not have that many users in our application but I would assume if you had numerous users this loop could take a lot of time. And since the user entering the information is forced to wait on the greyed out "save screen" until all the emailing is finished, this could also be very annoying.

Fortunately the email feature allows for BCC's. So we created a dummy email address (deleteme@company.com) that deletes all emails it gets sent to it. Now when Vtiger sends emails to groups of users it sends one email to the dummy address and BCC's all of the users. Only one email leaves our server compared to one for each user.

Alternatively you could use the address for the administrator instead of a dummy address so that they receive all the emails. In our case I am the administrator and I am already the member of all the groups.

The changes take place in the file

/include/utils/CommonUtils.php

in the function

sendNotificationToGroups(\$groupid,\$crmid,\$module)

NOTE: If using the More Descriptive Emails modification this is already done for you.

Change this code:

```
for($z=0;$z < $adb->num_rows($groupqry_res);$z++)
{
    //handle the mail send to vtiger_users
    $emailadd = $adb->query_result($groupqry_res,$z,'email1');
    $curr_userid = $adb->query_result($groupqry_res,$z,'id');
    $tosender=$adb->query_result($groupqry_res,$z,'user_name');
    $pmodule = 'Users';
    $description = $app_strings['MSG_DEAR']." ".$tosender.",
".$returnEntity[$crmid]." ".$app_strings['MSG_HAS_BEEN_CREATED_FOR']." ".$module."

".$app_strings['MSG_THANKS'].",
    ".$app_strings['MSG_VTIGERTEAM'];
    require_once('modules/Emails/mail.php');
    $mail_status = send_mail('Emails', $emailadd, $current_user->user_name,'','Record created-vTiger
Team',$description,'','','all',$focus->id);
    $all_to_emailids [] = $emailadd;
    $mail_status_str .= $emailadd."=".$mail_status."&&&";
}
```

Into this:

Similar Posts:

## Search

About

Announcement
Database
Email
Mobile App
Products
Purchase Orders
Related Lists
Sales Order
Search

**User Rights** 

| Account Product List Based on Quotes                              |              |
|-------------------------------------------------------------------|--------------|
| Tagged with:                                                      |              |
| Categorised as: <u>Email</u>                                      |              |
| Leave a Reply                                                     |              |
| Your email address will not be published. Required fields are mar | ked *        |
| Notify me of followup comments via e-mail                         |              |
| Name *                                                            | _            |
| Email * Website                                                   |              |
|                                                                   | Post Comment |

More Descriptive Emails

Mail could not be sent to the admin userAssign Products to Users/Groups

• <u>Unit Price for Purchase Orders on a Product's More Information Tab</u>

Modification's made to Vtiger 5.1

## Dealing With "One-time Use" Products

October 27, 2011 by Dave Umrysh

When using Vtiger to create Purchase Orders we needed a way to implement "one-time use" products. For example let's say we needed to order one office chair. This is not something we order often and therefore we do not want to add it as a new product. Adding random items as new products just makes the Product list more convoluted and, from a database perspective, slower.

The solution we came up with was to add a few products that have a product code starting with a leading "00" and each with a product name of "supplies". Currently we have 5.

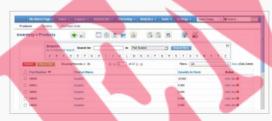

Now when we need to order a "one-time use" product we add any one of these "supplies" products and simply change the in Purchase Order description for the product. All of our code knows to look for the leading zeros on the product code and adjust its performance accordingly.

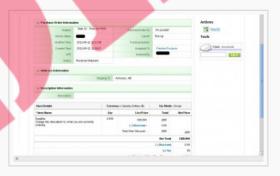

If no leading zeros

look up the products name in the product table

else

use the Purchase Order specific description for the product as it's name

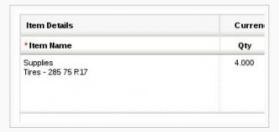

The reason we have 5 of these products is due to the fact Vtiger will not allow us to repeat a product in a Purchase Order. Therefore we currently can have 5 "one-time use" line items in a Purchase Order. But our code allows this number to increase without causing us any grief as long as the leading zero assumption is maintained.

#### **Similar Posts:**

- More Descriptive Emails
- Account Product List Based on Quotes
- Mobile Add-On
- Unit Price for Purchase Orders on a Product's More Information Tab
- Sort By Newest First on Global Search Results

Tagged with:

Search

About

Announcement
Database
Email
Mobile App
Products
Purchase Orders
Related Lists
Sales Order
Search
Taxes

**User Rights** 

| Categorised as: Products, Sales Order                                  |
|------------------------------------------------------------------------|
|                                                                        |
|                                                                        |
| Leave a Reply                                                          |
| Your email address will not be published. Required fields are marked * |
| Comment                                                                |
| Notify me of followup comments via e-mail                              |
| Name *                                                                 |
| Email *                                                                |
| Website                                                                |
| Post Comment                                                           |

Modification's made to Vtiger 5.1

## Search Box On by Default

October 28, 2011 by Dave Umrysh

I had a few users ask if it was possible to have the search box shown by default when viewing Sales Orders, Vendors, Accounts, etc.

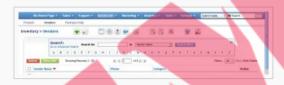

The way I enabled this was by implementing the following trick. It require modifying the tag for "btnL3Search.gif" in

Smarty/templates/Buttons\_List.tpl

The original tag looks similar to:

```
img src="{$IMAGE_PATH}btnL3Search.gif
```

I changed it to the following:

```
img src="{$IMAGE_PATH}btnL3Search.gif?jump={math equation='rand(10,100)'}" alt="{$APP.LBL_SEARCH_ALT}
{$MODULE|getTranslatedString:$MODULE}..." title="{$APP.LBL_SEARCH_TITLE}
{$MODULE|getTranslatedString:$MODULE}..."
onLoad="moveMe('searchAcc');searchshowhide('searchAcc','advSearch');mergehide('mergeDup')" border=0
```

By adding a random number to the end of btnL3Search.gif the browser must reload this image every time it opens the page. Without it the browser will automatically cache the image and therefore not call our "onload" function.

### **Similar Posts:**

- Product Code Displayed on Sales Orders, Purchase Orders, and Quotes
- Sort By Newest First on Global Search Results
- <u>Taxes Default to Group</u>
- One Announcement at a Time
- Remind Users about Shipping Currency

Tagged with:

Categorised as: Sales Order, Search

## Leave a Reply

Comment

Notify me of followup comments via e-mail

Name \*

Email \*

Search

About

Announcement
Database
Email
Mobile App
Products
Purchase Orders
Related Lists
Sales Order
Search

Umrysh

Taxes User Rights Website

© 2018 Vtiger Mods | powered by WordPress Entries (RSS) and Comments (RSS).

Post Comment

Modification's made to Vtiger 5.1

## One Announcement at a Time

October 28, 2011 by Dave Umrysh

Vtiger by default allows multiple announcements to scroll along the top of the screen. One for each user. We found this really cluttered up the banner and made it hard to find important announcements. Our solution was to allow for only one announcement at a time. If someone entered a new announcement it would simply overwrite the current one.

The file to change is

/modules/Settings/SettingsAjax.php

Change the following:

Announcement
Database
Email
Mobile App
Products
Purchase Orders
Related Lists
Sales Order
Search
Taxes
User Rights

Search

About

Umrysh

```
if(isset($_REQUEST['file']) && ($_REQUEST['file'] !='')) {
        checkFileAccess('modules/Settings/'.$ REQUEST['file'].'.php');
        require_once('modules/Settings/'.$_REQUEST['file'].'.php');
if(isset($ REQUEST['orgajax']) && ($ REQUEST['orgajax'] !='')) {
        require once('modules/Settings/CreateSharingRule.php');
} elseif(isset($ REQUEST['announce_save']) && ($_REQUEST['announce_save'] != '')) {
        $date var = date('Y-m-d H:i:s');
        $announcement = vtlib_purify(from_html($_REQUEST['announcement']));
        /<mark>/Change ##$##</mark> to & (reverse process has done in Smarty/templates/Settings/Announcements.tpl)
        $announcement = str replace("##$##","&",$announcement);
        $title = vtlib_purify($_REQUEST['title_announcement']);
        $sql="select * from vtiger announcement where creatorid=?";
        $is announce=$adb->pquery($sql, array($current user->id));
        if($adb->num_rows($is_announce) > 0) {
        $query="update vtiger announcement set announcement=?,time=?,title=? where creatorid=?";
        $params = array($announcement, $adb->formatDate($date_var, true), 'announcement',
$current user->id);
} else {
        $query="insert into vtiger announcement values (?,?,?,?)";
        $params = array($current_user->id,$announcement,'announcement',$adb->formatDate($date_var,
true));
        $result=$adb->pquery($query, $params);
        echo $announcement;
```

Into this:

```
if(isset($_REQUEST['file']) && ($_REQUEST['file'] !='')) {
        checkFileAccess('modules/Settings/'.$ REQUEST['file'].'.php');
        require once('modules/Settings/'.$ REQUEST['file'].'.php');
if(isset($_REQUEST['orgajax']) && ($_REQUEST['orgajax'] !='')) {
        require once('modules/Settings/CreateSharingRule.php');
} elseif(isset($_REQUEST['announce_save']) && ($_REQUEST['announce_save'] != '')) {
        $date var = date('Y-m-d H:i:s');
        $announcement = vtlib_purify(from_html($_REQUEST['announcement']));
        //Change ##$## to & (reverse process has done in Smarty/templates/Settings/Announcements.tpl)
        $announcement = str_replace("##$##","&",$announcement);
        $title = vtlib_purify($_REQUEST['title announcement']);
        $query="update vtiger_announcement set announcement=?,time=?,creatorid=? where title=?";
        $params = array($announcement, $adb->formatDate($date_var, true), $current_user->id,
'announcement');
       $result=$adb->pquery($query, $params);
        echo $announcement;
```

#### **Similar Posts:**

- Speed up The Sending of Email
- Assign Products to Users/Groups
- Mail could not be sent to the admin user
- More Descriptive Emails

| Retain Currency on Duplicates                                          |              |
|------------------------------------------------------------------------|--------------|
| Tagged with:                                                           |              |
| Categorised as: Announcement                                           |              |
|                                                                        |              |
| Leave a Reply                                                          |              |
| Your email address will not be published. Required fields are marked * |              |
| Comment                                                                |              |
|                                                                        |              |
| Notify me of followup comments via e-mail                              |              |
| Name *                                                                 |              |
| Email *                                                                |              |
| Website                                                                |              |
|                                                                        | Post Comment |

Modification's made to Vtiger 5.1

## Taxes Default to Group

October 28, 2011 by Dave Umrysh

For our application we wanted the taxes on the Sales Order, Quotes, etc. to be set to "Group" by default. As well we could not find a reason for us to ever need to set individual taxes so I removed the "individual" option from the list. This way the individual tax functionality is still alive in our Vtiger implementation, if we ever decide we want to use it.

The files to change are

Smarty/templates/Inventory/ProductDetails.tpl

and

Smarty/templates/Inventory/ProductDetailsEditView.tpl

Both files require the same modifications.

#### Change:

```
<select id="taxtype" name="taxtype" onchange="decideTaxDiv(); calcTotal();">
<OPTION value="individual" selected>{$APP.LBL_INDIVIDUAL}</OPTION>
<OPTION value="group">{$APP.LBL_GROUP}</OPTION>
</select>
```

Into

```
<select id="taxtype" name="taxtype" onchange="decideTaxDiv(); calcTotal();">
<OPTION value="group" selected>{$APP.LBL_GROUP}</OPTION>
</select>
```

Also search for the line:

And change it to:

Finally search for the line:

And change it to:

## Similar Posts:

- Product Code Displayed on Sales Orders, Purchase Orders, and Quotes
- Search Box On by Default
- Purchase Order Loads From Vendor Product List
- Remind Users about Shipping Currency
- Retain Currency on Duplicates

Tagged with:

Categorised as: Sales Order, Taxes

Search

About

Announcement Database

Email Mobile App

Products
Purchase Orders
Related Lists

Sales Order Search

Taxes User Rights

| Leave a Reply                                                     |              |
|-------------------------------------------------------------------|--------------|
| Your email address will not be published. Required fields are man | ked *        |
| Comment                                                           |              |
| Notify me of followup comments via e-mail                         |              |
| Name *                                                            |              |
| Email *                                                           |              |
| Website                                                           |              |
|                                                                   | Post Comment |

Modification's made to Vtiger 5.1

## Account Product List Based on Quotes

October 28, 2011 by Dave Umrysh

Currently when you create a Sales Order in Vtiger the "select product" pop-up first loads the list of products assigned to the account.

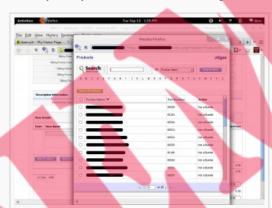

This can be very beneficial as in our case the product list is very long and can take a long time to load.

Instead of having someone manually add to the product list for every account we decided that when a quote is saved Vtiger should automatically add those products to the accounts product list. I also removed the "Select Products" button from the more information section of the account. So the only way to add a product to the list is to quote the account with the product (which helps promote a good habit for our sales team)

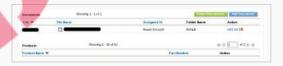

In the file

#### /include/utils/InventoryUtils.php

Change:

```
$prod seq=1;
for($i=1; $i<=$tot_no_prod; $i++)</pre>
        //if the product is deleted then we should avoid saving the deleted products
        if($ REQUEST["deleted".$i] == 1)
                continue;
        $prod id = $ REQUEST['hdnProductId'.$i];
        if(isset($_REQUEST['productDescription'.$i]))
                $description = $ REQUEST['productDescription'.$i];
        /*else{
                $desc_duery = "select vtiger_crmentity.description AS product_description from
vtiger_crmentity where vtiger_crmentity.crmid=?";
                $desc res = $adb->pquery($desc duery,array($prod id));
                $description = $adb->query_result($desc_res,0,"product_description");
        $qty = $ REQUEST['qty'.$i];
        $listprice = $ REQUEST['listPrice'.$i];
        $comment = $ REQUEST['comment'.$i];
        //we have to update the Product stock for PurchaseOrder if $update_prod_stock is true
        if($module == 'PurchaseOrder' && $update_prod_stock == 'true')
                addToProductStock($prod id,$qty);
        if($module == 'SalesOrder')
                if($updateDemand == '-')
                        deductFromProductDemand($prod id,$qty);
```

Search

About

Announcement Database Email Mobile App **Products Purchase Orders** Related Lists Sales Order **User Rights** 

Into:

```
$prod seq=1;
for($i=1; $i<=$tot_no_prod; $i++)</pre>
        //if the product is deleted then we should avoid saving the deleted products
        if($_REQUEST["deleted".$i] == 1)
                continue;
        $prod id = $ REQUEST['hdnProductId'.$i];
        if(isset($ REQUEST['productDescription'.$i]))
                $description = $ REQUEST['productDescription'.$i];
        /*else{
                $desc_duery = "select vtiger_crmentity.description AS product_description from
vtiger_crmentity where vtiger_crmentity.crmid=?";
                $desc res = $adb->pquery($desc duery,array($prod id));
                $description = $adb->query_result($desc_res,0,"product_description");
        $qty = $_REQUEST['qty'.$i];
        $listprice = $_REQUEST['listPrice'.$i];
        $comment = $ REQUEST['comment'.$i];
        //we have to update the Product stock for PurchaseOrder if $update prod stock is true
        if($module == 'PurchaseOrder' && $update prod stock == 'true')
                addToProductStock($prod id,$qty);
        if($module == 'SalesOrder')
                if($updateDemand == '-')
                        deductFromProductDemand($prod id,$qty);
                elseif($updateDemand == '+')
                        addToProductDemand($prod id,$qty);
        Squery ="insert into vtiger inventoryproductrel(id, productid, sequence no, quantity,
listprice, comment, description) values(?,?,?,?,?,?,?)";
        $qparams = array($focus->id,$prod_id,$prod_seq,$qty,$listprice,$comment,$description);
        $adb->pquery($query,$qparams);
        if($module == 'Quotes')
                // Update the Accounts product list - Dave
                // Find account id
                $Result1 = $adb->query("SELECT accountid from vtiger quotes WHERE quoteid = " .
$focus->id);
                $Daccountid =$adb->query result($Result1,0,'accountid');
                // Add the product into the Accounts product list - Dave
                $product exists = $adb->pquery("Select * from vtiger seproductsrel WHERE crmid = ? AND
productid = ?",array($Daccountid, $prod_id));
                if($adb->num rows($product exists) == 0)
                        // Not in list so we add it
                        $Dquery ="INSERT INTO vtiger_seproductsrel(crmid, productid, setype)
VALUES(?,?,?)";
                        $Dparams = array($Daccountid, $prod id, "Accounts");
                        $adb->pquery($Dquery,$Dparams);
        $sub_prod_str = $_REQUEST['subproduct_ids'.$i];
        if (!empty($sub_prod_str)) {
```

To remove the button we alter the file:

/Smarty/templates/RelatedListContents.tpl

and change

Into:

```
{if $detail ne ''}
{$detail.navigation.0}
{$detail.navigation.1}
{/if}

{if $MODULE eq 'Accounts' && $HEADERLABEL eq 'Products'}
 
{else}
{$detail.CUSTOM_BUTTON}
{/if}
```

### **Similar Posts:**

- One Announcement at a Time
- Product Code Displayed on Sales Orders, Purchase Orders, and Quotes
- More Descriptive Emails
- <u>Unit Price for Purchase Orders on a Product's More Information Tab</u>
- Purchase Order Loads From Vendor Product List

Tagged with:

Comment

Categorised as: Products

## Leave a Reply

Your email address will not be published. Required fields are marked  $^{\star}$ 

| Notify me of followup comments via e-mail |  |
|-------------------------------------------|--|
| Name *                                    |  |
| Email *                                   |  |
| Website                                   |  |
|                                           |  |

Post Comment

Modification's made to Vtiger 5.1

## Assign Products to Users/Groups

October 28, 2011 by Dave Umrysh

I cannot take credit for this modification but I want to share it for others in need of being able to assign products to users/groups.

I tried to find the original post with no luck. If you have a link to it please email me and I will add it to this page.

### Search

About

Announcement
Database
Email
Mobile App
Products
Purchase Orders
Related Lists
Sales Order
Search
Taxes
User Rights

Umrysh

### **Original Post:**

The following three stages of seven steps is to modify the Products module for the user access control by method, for VTiger 5.1 version.

Similarly, the user can modify the Access Control Services. Account modified similar effect.

### Stage one: to modify the database:

• 1) Products to accept the rights management module (Products of the tabid of 14)

```
UPDATE vtiger_tab SET ownedby = 0 WHERE tabid = 14 LIMIT 1;
```

2) Modify the Handler field Products Assigned To, change the field belongs to the data tables (Products.Handler the fieldid 189)

```
UPDATE vtiger_field SET columnname = 'smownerid', tablename = 'vtiger_crmentity', uitype = '53 ',
fieldlabel = 'Assigned To', presence = '2 ', typeofdata = 'V ~ M', info_type = 'BAS' WHERE fieldid =
189 LIMIT 1;
```

3) To increase the four kinds of share permissions Products

```
insert into vtiger_org_share_action2tab values (0,14);
insert into vtiger_org_share_action2tab values (1,14);
insert into vtiger_org_share_action2tab values (2,14);
insert into vtiger_org_share_action2tab values (3,14);
```

• 4) Products Set the default share permissions, I set to Private

```
insert into vtiger_def_org_share (ruleid, tabid, permission, editstatus) values ( NULL, '14', '3',
    '0');
```

### Phase II: Modify the code

• 5) modify include/utils/ListViewUtils.getListQuery (), Notes Case "Product", or modify the Case "Product1"

```
Case "Products":
$query = "SELECT vtiger crmentity.crmid, vtiger crmentity.description, vtiger products.*,
vtiger_productcf.
FROM vtiger products
INNER JOIN vtiger crmentity
ON vtiger_crmentity.crmid = vtiger_products.productid
INNER JOIN vtiger productcf
ON vtiger_products.productid = vtiger_productcf.productid
LEFT JOIN vtiger vendor
ON vtiger_vendor.vendorid = vtiger_products.vendor_id
LEFT JOIN vtiger groups
ON vtiger_groups.groupid = vtiger_crmentity.smownerid
LEFT JOIN vtiger users
ON vtiger_users.id = vtiger_crmentity.smownerid";
if((isset($ REQUEST["from dashboard"]) && $ REQUEST["from dashboard"] == true) &&
(isset($_REQUEST["type"]) && $_REQUEST["type"] =="dbrd"))
        \overline{\$} query .= " INNER JOIN vtiger_inventoryproductrel on vtiger_inventoryproductrel.productid =
vtiger_products.productid";
        $query .= " WHERE vtiger crmentity.deleted = 0 ".$where;
if($is_admin==false && $profileGlobalPermission[1] == 1 && $profileGlobalPermission[2] == 1 &&
$defaultOrgSharingPermission[$tab_id] == 3)
```

```
{
    $sec_parameter=getListViewSecurityParameter($module);
    $query .= $sec_parameter;
}
break;
```

• 6) modified modules /Products/Products.php, add two methods: getListQuery and getListViewSecurityParameter (you can get from the vtlib/ModuleDir/5.1.0/ModuleFile.php the content of the two methods)

### Phase III: manual

• 7) Login VTiger, Option - Share Access - ReCaculate

### **Similar Posts:**

- Attach Purchase Orders to Accounts
- Account Product List Based on Quotes
- Unit Price for Purchase Orders on a Product's More Information Tab
- Max length of edit fields to be dynamic
- Purchase Order Loads From Vendor Product List

## Tagged with:

Categorised as: User Rights

## 11 Comments

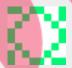

angelo says:

July 5, 2012 at 1:36 am

Thank you very much!

Reply

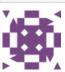

bhargavi says:

April 18, 2013 at 12:30 am

Thank you for post.but i have problem in mass edit.lt does not work assigned to in mass edit. have you solution?? Please reply.

### Reply

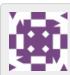

bhargavi says:

April 18, 2013 at 2:09 am

I get solution.

Replace file modules/Products/MassEditSave.php(you can get from the vtlib/ModuleDir/5.3.0/Masseditsave.php)

### Reply

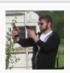

Dave Umrysh says:

April 18, 2013 at 7:12 am

Awesome! Thanks for sharing the solution :)

Reply

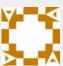

rowa\_2006 says:

November 3, 2013 at 6:04 am

Nice,

Since product owner field is uses, what happens with stock notifications? Hopes this becomes standard infutire versions

Reply

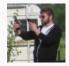

Dave Umrysh says:

November 3, 2013 at 1:41 pm

Hey rowa\_2006,

I believe the notifications would now go out to everyone in the assigned group.

Reply

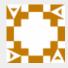

rowa\_2006 says:

November 9, 2013 at 4:19 am

When using the export functionality I found that it does not work for products. I can tell if it worked before, but my assumption is the enhancement caused this.

The export query wants to get the 'assigned group' data, but the group column is not available in the query. (Unknown column 'vtiger\_groups.groupname' in 'field list')

I'm trying to work out the query, but poiters are welcome

Reply

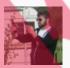

Dave Umrysh says:

November 27, 2013 at 10:35 am

My apologizes rowa\_2006, work has been insanely busy this month. Were you able to find away to fix the export functionality?

We do not utilize the export/import functions so I had not tested if this modification broke that functionality.

Reply

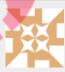

microbenk says:

January 7, 2014 at 4:18 am

Could you help to create tutorial/article how to create field "Created By"

this field like field "Assigned To" in trouble ticket but more simple.

he only captured current user based on user login.

i have issue regarding generated report field "Created by" that field showing ID, current user.

here the reference my issue: https://discussions.vtiger.com/index.php? p=/discussion/comment/1179374#Comment\_1179374

Reply

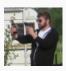

Dave Umrysh says:

January 7, 2014 at 8:04 am

Hello Microbenk,

I wish I could be of help. My day job has been very busy as of late and it unfortunetley does not leave me time to hack around in vtiger anymore :(

When you do finish the tutorial I would be more then happy to post it on this site for you.

Reply

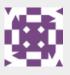

bhargavi says:

December 26, 2014 at 4:06 am

I have problem that when i create new product it makes error like "Assigned to cannot be none". Please give me solution.

Reply

| Your email address will not be published Comment | ·    |              |
|--------------------------------------------------|------|--------------|
|                                                  |      |              |
| Notify me of followup comments via e-r           | nail |              |
| Name *                                           |      |              |
| Email *                                          |      |              |
| Website                                          |      |              |
|                                                  |      | Post Comment |

Modification's made to Vtiger 5.1

## Quote Product List to Always Load All Products

October 28, 2011 by Dave Umrysh

Currently when adding product to a Quote Vtiger will first load the list of products that are assigned to the Account. This annoyed our Sales team as the reason they are creating/modifying the quote in the first place is because they need to add a product to this list. This modification forces the product list pop-up to always load all products when called from the Quote screen.

In the file:

### Popup.php

We change:

\$where relquery.= getPopupCheckquery(\$currentModule,\$mod,\$id);

Into:

#### **Similar Posts:**

- Account Product List Based on Quotes
- Purchase Order Loads From Vendor Product List
- Dealing With "One-time Use" Products
- Product Code Displayed on Sales Orders, Purchase Orders, and Quotes
- <u>Unit Price for Purchase Orders on a Product's More Information Tab</u>

Tagged with:

Categorised as: Products

## Leave a Reply

Your email address will not be published. Required fields are marked \*

Notify me of followup comments via e-mail

Website

Name \*

Comment

Post Comment

Search

About

Announcement
Database
Email
Mobile App
Products
Purchase Orders
Related Lists
Sales Order
Search

**User Rights** 

© 2018 Vtiger Mods | powered by WordPress

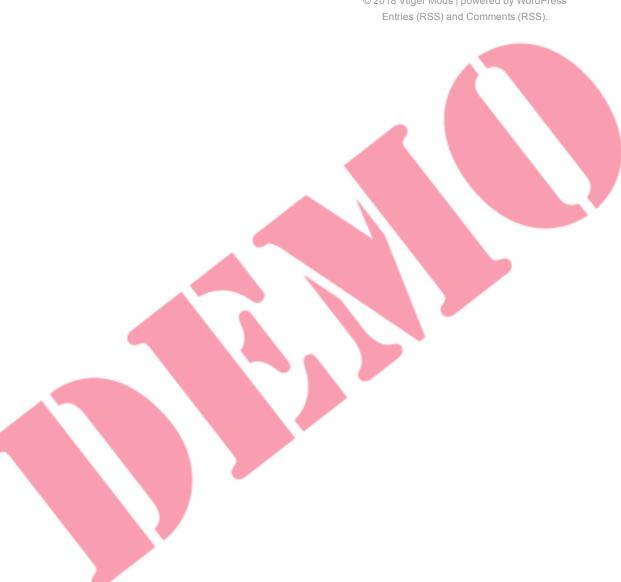

Modification's made to Vtiger 5.1

## Mobile Add-On

October 28, 2011 by Dave Umrysh

The basic mobile add-on works very well for us but we needed a few extra features. We wanted the sales orders to be sorted with the newest orders displayed first as well we wanted the list to display more information then just the subject of the sales order. I also added code to have Purchase Orders, Quotes, and Sales Orders display the items in the order. Not sure why this feature was not implemented in the first place.

Another thing that bugged me was that the search feature returned duplicate records. Below you will see how I have it now set to only return distinct records.

### **Sort By Newest First**

changes take place in modules/Mobile/api/ws/LoginAndFetchModules.php

Change:

```
}
return $listing;
```

Into

Have Menu Items Show More Information On Sales Orders

changes take place in modules/Mobile/api/ws/models/SearchFilter.php

Change:

Into:

```
function execute($fieldnames, $pagingModel = false) {
   if($this->moduleName == 'SalesOrder')
   {
      $selectClause = "SELECT salesorder_no, subject";
      $fromClause = sprintf("FROM %s", $this->moduleName);
      $whereClause = "";
      $orderClause = "ORDER BY salesorder_no DESC";
      $groupClause = "";
```

Search

About

Announcement
Database
Email
Mobile App
Products
Purchase Orders
Related Lists
Sales Order
Search

**User Rights** 

```
$limitClause = $pagingModel? " LIMIT {$pagingModel->currentCount()},{$pagingModel->limit()}" :
"" :
        if (!empty($this->criterias)) {
                $_sortCriteria = $this->criterias['_sort'];
                if(!empty($_sortCriteria)) {
                        $orderClause = $_sortCriteria;
        $query = sprintf("%s %s %s %s %s %s %s,", $selectClause, $fromClause, $whereClause, $orderClause,
$groupClause, $limitClause);
else
{
        $selectClause = sprintf("SELECT %s", implode(',', $fieldnames));
        $fromClause = sprintf("FROM %s", $this->moduleName);
        $whereClause = "";
        $orderClause = "";
        $groupClause = "";
        $limitClause = $pagingModel? " LIMIT {$pagingModel->currentCount()},{$pagingModel->limit()}" :
"" :
        if (!empty($this->criterias)) {
                $ sortCriteria = $this->criterias['_sort'];
                if(!empty($_sortCriteria)) {
                        $orderClause = $_sortCriteria;
        $query = sprintf("%s %s %s %s %s %s %s;", $selectClause, $fromClause, $whereClause,
$orderClause, $groupClause, $limitClause);
return vtws query($query, $this->getUser());
```

and in file modules/mobile/ui/models/SearchFilter.php

Change:

```
function execute($fieldnames, $pagingModel = false) {
    $selectClause = sprintf("SELECT %s", implode(',', $fieldnames));
    $fromClause = sprintf("FROM %s", $this->moduleName);
    $whereClause = $this->prepareWhereClause(false);
    $orderClause = "";
    $groupClause = "";
    $groupClause = "";
    $limitClause = $pagingModel? " LIMIT {$pagingModel->currentCount()}, {$pagingModel->limit()}":
    "";

    $query = sprintf("%s %s %s %s %s %s;", $selectClause, $fromClause, $whereClause, $orderClause, $groupClause, $limitClause);
    return vtws_query($query, $this->getUser());
}
```

Into:

```
function execute($fieldnames, $pagingModel = false) {
        if($this->moduleName == 'SalesOrder')
                $selectClause = "SELECT salesorder no, subject";
                $fromClause = sprintf("FROM %s", $this->moduleName);
                $whereClause = $this->prepareWhereClause(false);
                $orderClause = "ORDER BY salesorder_no DESC";
                $groupClause = "";
                $limitClause = $pagingModel? " LIMIT {$pagingModel->currentCount()},{$pagingModel-
>limit()}" : "" ;
                $query = sprintf("%s %s %s %s %s %s;", $selectClause, $fromClause, $whereClause,
$orderClause, $groupClause, $limitClause);
        else
                $selectClause = sprintf("SELECT %s", implode(',', $fieldnames));
                $fromClause = sprintf("FROM %s", $this->moduleName);
                $whereClause = $this->prepareWhereClause(false);
                $orderClause = "";
                $groupClause = "";
                $limitClause = $pagingModel? " LIMIT {$pagingModel->currentCount()},{$pagingModel-
>limit()}" : "" ;
```

```
$query = sprintf("%s %s %s %s %s %s;", $selectClause, $fromClause, $whereClause,
$orderClause, $groupClause, $limitClause);
}
return vtws_query($query, $this->getUser());
}
```

#### Have Items On Sales Orders

changes take place in modules/Mobile/ui/FetchRecordWithGrouping.php and in Smarty/templates/modules/Mobile/generic/Detail.tpl

In FetchRecordWithGrouping.php change:

```
function process (Mobile API Request $request) {
        $wsResponse = parent::process($request);
        $response = false;
        if($wsResponse->hasError()) {
                $response = $wsResponse;
        } else {
                $wsResponseResult = $wsResponse->getResult();
                $module = $this->cachedModuleLookupWithRecordId($wsResponseResult['record']['id']);
                $record
Mobile_UI_ModuleRecordModel::buildModelFromResponse($wsResponseResult['record']);
                $record->setId($wsResponseResult['record']['id']);
                $viewer = new Mobile_UI_Viewer();
                $viewer->assign('_MODULE', $module);
                $viewer->assign(' RECORD', $record);
                $response = $viewer->process('generic/Detail.tpl');
        return $response;
```

Into:

```
function process(Mobile_API_Request $request) {
                  $wsResponse = parent::process($request);
                  $response = false;
                  if($wsResponse->hasError()) {
                                     $response = $wsResponse;
                  } else {
                                     $wsResponseResult = $wsResponse->getResult();
                                     $module = $this->cachedModuleLookupWithRecordId($\secondSecondSecon
                                     $record =
Mobile_UI_ModuleRecordModel::buildModelFromResponse($wsResponseResult['record']);
                                    $record->setId($wsResponseResult['record']['id']);
                                     $viewer = new Mobile UI Viewer();
                                     $viewer->assign('_MODULE', $module);
                                     $viewer->assign(' RECORD', $record);
                                    if($module->label() == 'Sales Order' || $module->label() == 'Purchase Order' ||
$module->label() == 'Quotes')
                                                       global $adb;
                                                       // Get line items
                                                       $TheRecordIDArray = explode('x', $wsResponseResult['record']['id']);
                                                       $TheRecordID = $TheRecordIDArray[1];
                                                       // Get list of products in the Sales order
                                                       $product_info = $adb->query("SELECT quantity, productname, productcode,
listprice from vtiger_inventoryproductrel JOIN vtiger_products ON
vtiger inventoryproductrel.productid=vtiger products.productid where vtiger inventoryproductrel.id=""
 . $TheRecordID . "'");
                                                       $ProductArr = array();
                                                       $numrows = $adb->num_rows($product_info);
                                                       for($index = 0;$index <$numrows;$index++){</pre>
                                                                         // Add to array
                                                                        $ProductArr[] = array(number_format($adb-
>query_result($product_info,$index,'quantity'),1),$adb-
>query result($product info,$index,'productname'),$adb-
>query_result($product_info,$index,'productcode'),$adb-
>query_result($product_info,$index,'listprice'));
                                                       $viewer->assign(' PRODUCTS', $ProductArr);
                                     $response = $viewer->process('generic/Detail.tpl');
```

```
return $response;
}
```

and in Detail.tpl change:

Into:

```
{/foreach}
   {if !empty($_PRODUCTS)}
   Products
   <+r>
      <strong>ProdNum</strong>
      <strong>Description</strong>
      <strong>QTY</strong>
      <strong>Price</strong>
      {foreach item=_PRODROW from=$_PRODUCTS}
      {$ PRODROW[2]}
      {$_PRODROW[1]}
      {$ PRODROW[0]}
      ${$_PRODROW[3]}
      {/foreach}
   {/if}
   </body>
```

#### **Search To Only Return Distinct Records**

Changes take place in modules/Mobile/api/ws/ListModuleRecords.php

Change:

```
$modifiedRecords = array();
foreach ($records as $record) {
        if ($record instanceof SqlResultIteratorRow) {
                $record = $record->data;
                // Remove all integer indexed mappings
                for($index = count($record); $index > -1; --$index) {
                        if(isset($record[$index])) {
                                unset($record[$index]);
        $recordid = $record['id'];
        unset($record['id']);
        $eventstart = '';
        if($this->isCalendarModule($module)) {
                $eventstart = $record['date start'];
                unset($record['date_start']);
        $values = array_values($record);
        $label = implode(' ', $values);
        $modifiedRecord = array('id' => $recordid, 'label'=>$label);
        if(!empty($eventstart)) {
                $modifiedRecord['eventstart'] = $eventstart;
        $modifiedRecords[] = $modifiedRecord;
```

Into:

```
$modifiedRecords = array();
$DuplicateArray = array();
foreach($records as $record) {
        if ($record instanceof SqlResultIteratorRow) {
                $record = $record->data;
                // Remove all integer indexed mappings
                for($index = count($record); $index > -1; --$index) {
                        if(isset($record[$index])) {
                                 unset($record[$index]);
        $recordid = $record['id'];
if(!in_array($recordid,$DuplicateArray))
               unset($record['id']);
                $eventstart = '';
                if($this->isCalendarModule($module)) {
                         $eventstart = $record['date_start'];
                         unset($record['date_start']);
                $values = array_values($record);
                $label = implode(' ', $values);
                $modifiedRecord = array('id' => $recordid, 'label'=>$label);
                if(!empty($eventstart)) {
                         $modifiedRecord['eventstart'] = $eventstart;
                $modifiedRecords[] = $modifiedRecord;
                array_push($DuplicateArray, $recordid);
```

### Similar Posts:

- Purchase Order Loads From Vendor Product List
- Product Code Displayed on Sales Orders, Purchase Orders, and Quotes
- Max length of edit fields to be dynamic
- Assign Products to Users/Groups
- More Descriptive Emails

Tagged with:

Categorised as: Mobile App

## Leave a Reply

| Your email address will not be published. Required fields are m | arked ^ |
|-----------------------------------------------------------------|---------|
|-----------------------------------------------------------------|---------|

| Your email address will not be published. Required fields are marked " |                                                                                                    |
|------------------------------------------------------------------------|----------------------------------------------------------------------------------------------------|
| Comment                                                                |                                                                                                    |
|                                                                        | La Carte de la Carte de la Car |
| Notify me of followup comments via e-mail                              |                                                                                                    |
| Name *                                                                 |                                                                                                    |
| Email *                                                                |                                                                                                    |
| Website                                                                |                                                                                                    |

Post Comment

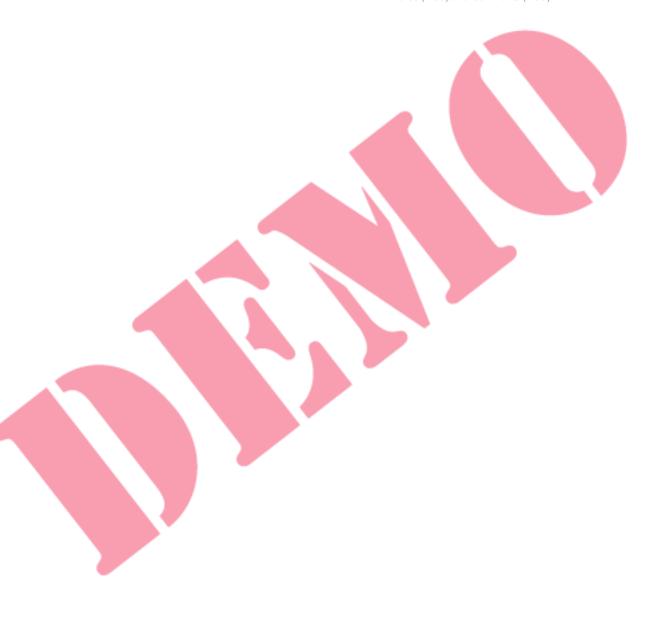